B4

Der umfassende, moderne Experimentierkurs erschliesst die faszinierende Welt der Informatik.

Auto

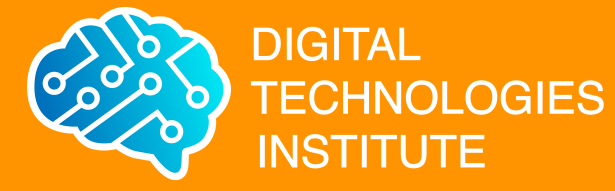

Grundschul-**Informatik** 

Enter

**B4** 

 $\overline{\phantom{a}}$ 

0010<br>0000 0010 0001

# "Wer sich etwas vorstellen kann, kann das Unmögliche schaffen."

(Alan Turing)

# Inhaltsverzeichnis

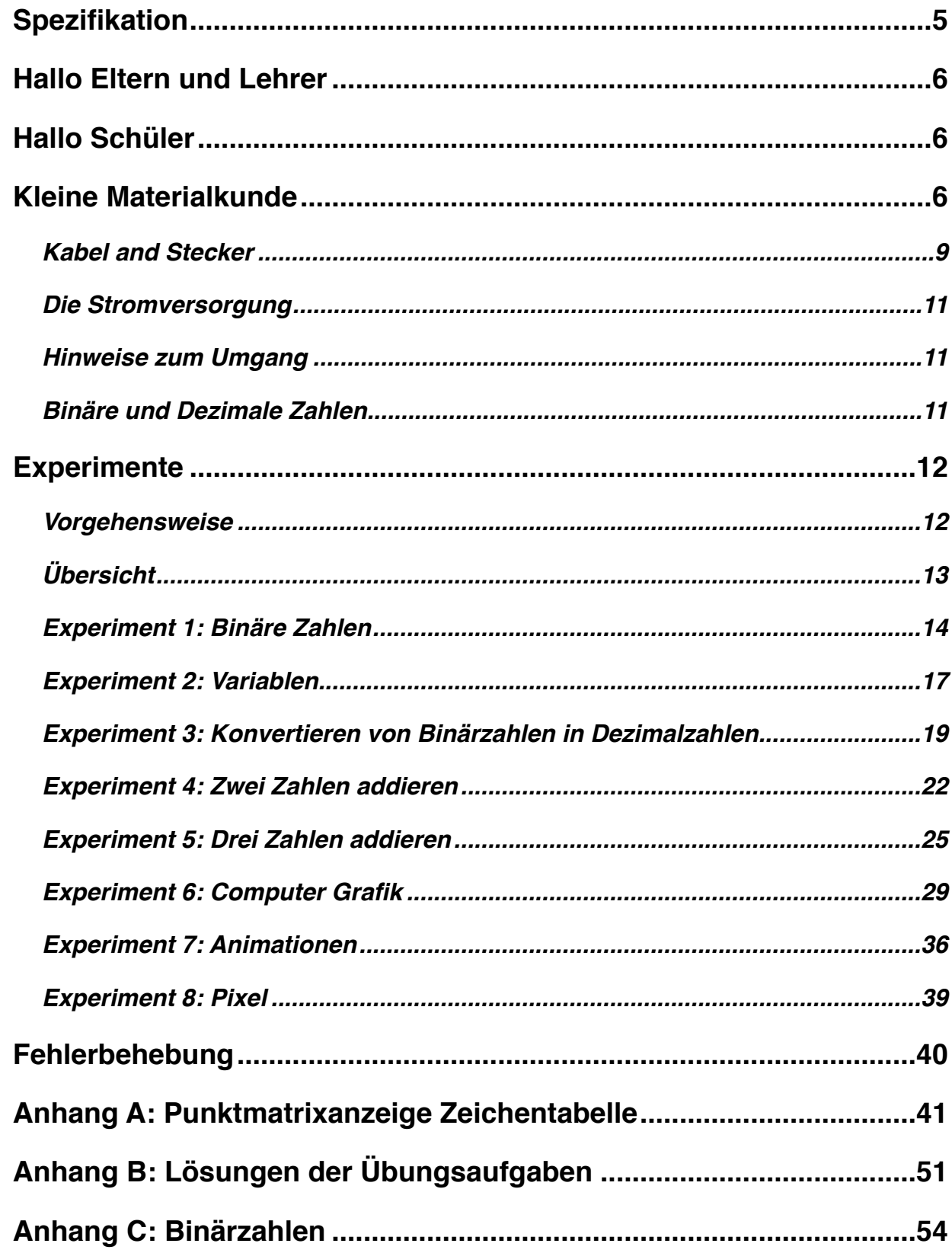

## **Safety instructions**

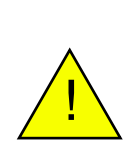

**Warnung: Erstickungsgefahr** - Kleine Teile Nicht geeignet für Kinder unter 3 Jahre. **PHOTOSENSITIVE EPILEPSY** - Einige der Experimente in diesem Handbuch erzeugen Lichtblitze, die unter Umständen epileptische Anfälle auslösen können.

Der B4 arbeitet mit einer 5 Volt Versorgungsspannung und verbraucht nur wenige Milliampere Strom. Nichtsdestotrotz ist er ein elektrisches Gerät und sollte entsprechend sorgfältig gehandhabt werden. Wir empfehlen, ihn vorsichtig zu behandeln und die Versuchsaufbauten auf einer ebenen, trockenen und nichtleitenden Oberfläche durchzuführen. Eine Schulbank ist dafür ganz ausgezeichnet geeignet. Auch sollten die Modul nicht mit scharfen Gegenständen zerkratzt werden, weil sonst die Leiterbahnen beschädigt werden könnten.

### **Danksagung**

Wir möchten an dieser Stelle unseren Dank ausdrücken an Herrn Charles Petzold. Er ist der Autor des Buches 'Code: The Hidden Language of Computer Hardware and Software', 1999. Sein buch hat die Entwicklung des B4 beeinflusst und wir empfehlen dem fortgeschrittenen Leser die Lektüre des Buches.

Wir möchten weiterhin Herrn Henrik Maier von der Firma proconX unseren Dank aussprechen für seine Hilfestellungen und Feedback was das elektrische Design des B4 betrifft, sowie Hilfestellungen hinsichtlich der Produktion und Komponentenauswahl. Dies war unschätzbar wertvoll um den B4 von einem Prototypenaufbau hin zu einem robusten Design zu überführen, das dem Schulalltag widerstehen kann.

Des Weiteren gebührt unser Dank Herrn Dr. med Hayden White für seine Unterstützung, um dieses Projekt überhaupt zum Leben zu erwecken. Sein regelmäßiges Feedback, gespickt mit wirklich guten Ideen haben viele der Designentscheidungen beeinflusst.

Weiterhin haben viele andere Leute geholfen, z.B. hat David Schulz hat den Code für die Siebensegment LEDs des Binärzählers und des Dezimal-Displays geschrieben. Er entwickelte des Code ursprünglich für sein Young ICT Explorers Projekt, Die Tardis. Wir stützen uns auch auf die Arduino Community: Zwei der B4 Modul verwenden Atmega Prozessoren, auf denen Arduino Programme laufen.

Mrs. Sharon Singh and den Schülern der 8. Klasse des St. John's Anglican College in Forest Lake, QLD, Australien, haben wertvolle Beiträge zur Entwicklung des B4 und besonders des Punktmatrixanzeiges gemacht.

Dr. Karsten Schulz, CEO, The Digital Technologies Institute.

# <span id="page-4-0"></span>**Spezifikation**

1x Addierer 1x Binärzähler 1x Dezimales Display 1x Punktmatrixanzeige 2x Variable

4 x 4 Pin Kabel 5 x 2 Pin Kabel 1x USB Kabel

1x Gedrucktes Handbuch

Stromversorgung: 5V, 200mA (nominal), 1W DC.

Dieses Produkt entspricht der Gefahrstoffverordnung und ist bleifrei.

Die Abbildungen in diesem Handbuch können sich geringfügig von den tatsächlichen Modulen unterscheiden. Die Funktionalität ist jedoch identisch.

Dieses Buch wurde mit großer Sorgfalt erstellt. Sollten trotzdem Fehler auftauchen, oder wenn du Ideen hast, um es zu verbessern, dann schreibe bitte an [enquiries@digital](mailto:enquiries@digital-technologies.institute)[technologies.institute.](mailto:enquiries@digital-technologies.institute) 

Entwickelt und hergestellt in Australien (c) Digital Technologies Institute PTY LTD, 20 AD. Alle Rechte vorbehalten.

# <span id="page-5-0"></span>**Hallo Eltern und Lehrer**

Digitale Technologien spielen in unserem Leben eine immer größere Rolle. Dieses Starter-Kit für die Grundschule enthält die wichtigsten Komponenten für spannende und praktische Experimente mit digitalen Technologien im Klassenzimmer und zu Hause. Wir haben es geschafft, den Schülern dabei zu helfen, die grundlegende Funktionsweise von Computern zu erforschen. Es wurde von Grund auf entwickelt, um Studenten zu unterstützen, die das neue australische Curriculum: Digitale Technologien studieren. Der B4 unterstützt die Vermittlung von Wissen und Verständnis von digitalen Systemen und die Darstellung von Daten. In diesem Kurs behandeln wir auch binäre Addition, binäre Dezimal-Datenkonvertierung und Pixelgrafiken.

Insbesondere hilft dieser Kurs den Studierenden, Variablen zu verstehen, die ein notorisch hartes und abstraktes Konzept für die jungen Köpfe vor dem 7. Schuljahr sind. Der B4 macht Variablen greifbar. Oder haben Sie jemals eine Variable in Ihren Händen gehalten? Der B4 macht es möglich.

Bereiche der Digitalen Technologien: Digitale Systeme, Darstellung von Daten, Sammeln, Verwalten und Analysieren von Daten, Untersuchen und Definieren, Generieren und Entwerfen, Produzieren und Implementieren, Evaluieren, Zusammenarbeiten und Verwalten.

Der B4 macht all dies mit einem praktischen praktischen Ansatz zugänglich, der keinen Laptop oder Tablet-Computer erfordert.

# <span id="page-5-1"></span>**Hallo Schüler**

Es ist schon eine ganze Weile her, aber als deine Grosseltern noch jung waren, da gab es bereits Computer. Diese waren ziemlich gross, ungefähr so gross wie ein Wohnzimmer. Deren Teile waren auch recht gross, aber man konnte deswegen Computern beim Rechnen quasi zuschauen und zuhören. Moderne Computer sind inzwischen ziemlich klein und passen in unsere Hosentaschen. Ihre Teile sind deswegen so winzig geworden, dass man sie mit blossem Auge kaum oder gar nicht mehr sehen kann. Es ist deswegen wirklich schwer geworden nachzuvollziehen, wie ein Computer eigentlich arbeitet. Man stelle sich zum Vergleich eine Schwarzwälder Kuckucksuhr vor, in der man keine Zahnräder sehen kann.

Aus diesem Grund haben wir den B4 entwickelt. Er verfügt über Komponenten, die man leicht sehen und handhaben kann und die jeweils eine bestimmte Funktion haben. Moderne Computer arbeiten mit einer irrsinnigen Geschwindigkeit von Milliarden von Instruktionen pro Sekunde. Das ist viel zu schnell, um es mit dem Auge zu verfolgen. Der B4 arbeitet hingegen viel langsamer, so dass du genau sehen kannst, wie Daten im Computer wandern und verarbeitet werden.

# <span id="page-5-2"></span>**Kleine Materialkunde**

Der B4 Grundschul-Experimentierkasten enthält die wichtigsten Computermodule, um mit digitalen Systemen, binären Datenrepräsentationen, Variablen und Pixelgrafiken zu beginnen.

Der B4 besteht aus 6 Rechenmodulen, die Kernfunktionen eines Computers darstellen, wie zum Beispiel Binärzahlen, Variablen, Addieren und Grafik. Mit ihnen führen wir Experimente durch, die uns mit dem Binärzahlensystem und der Funktionsweise von Computern vertraut machen.

Im Allgemeinen erhält jedes Modul seinen Eingang über die Anschlüsse am unteren Ende des Moduls und liefert einen Ausgang über die Anschlüsse an der Oberseite. Alle Anschlüsse sind mit In oder Out gekennzeichnet.

- Input bedeutet Eingabe.
- Output bedeutet Ausgabe

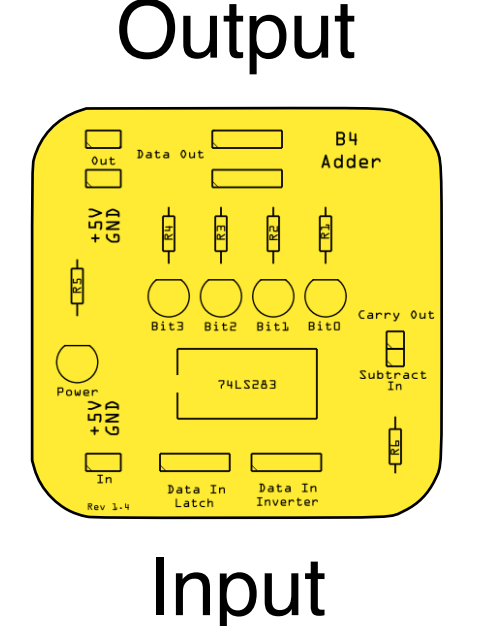

Wir können die B4-Module weiter in Zählen, Mathematik, Eingabe und Ausgabe klassifizieren. Alle Module innerhalb einer Kategorie haben die gleiche Farbe. Das Zählmodule ist blau und das Mathematikmodul gelb. Die Eingangsmodule sind rot und die Ausgangsmodule sind schwarz.

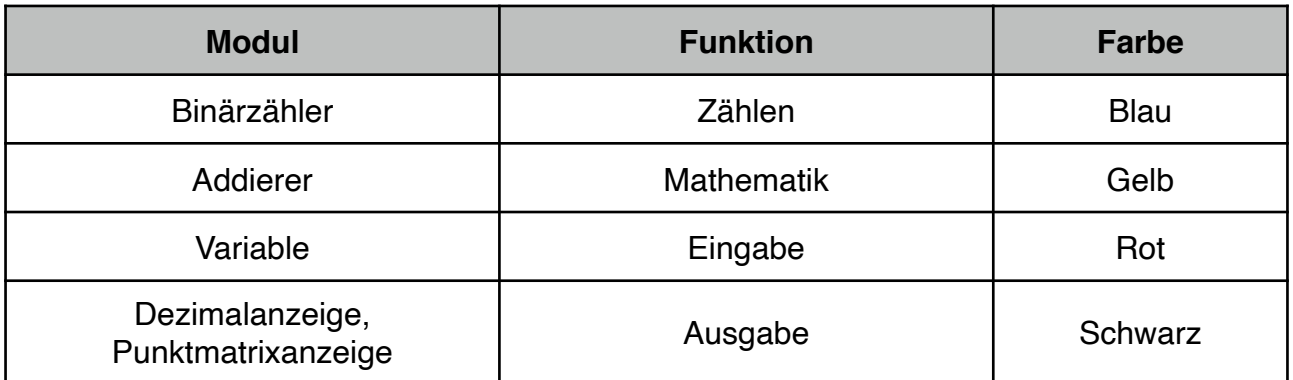

Jedes Modul hat einen aufgedruckten Namen. Im folgenden stellen wir jedes Modul kurz vor, was seinen Namen und seine Hauptaufgabe betrifft.

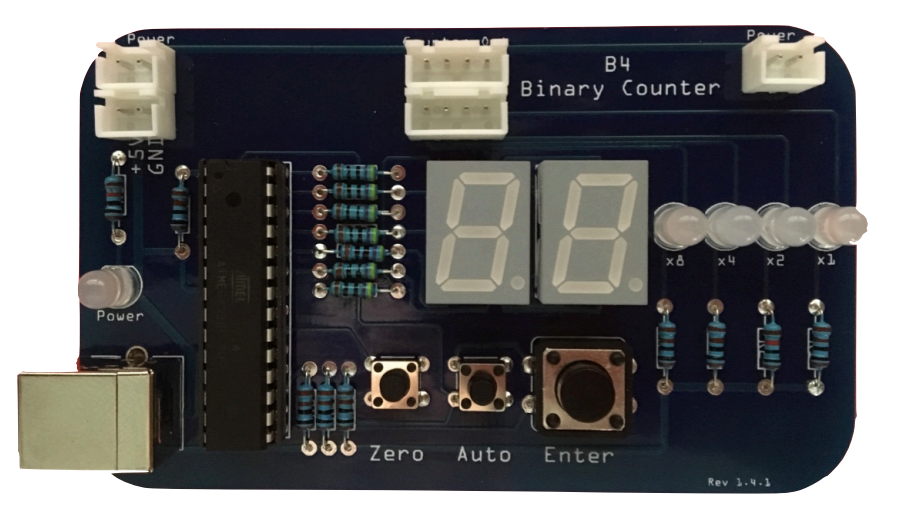

Die Hauptfunktion des **Binärzählers** ist das Zählen von 0 bis 15. Jedes Mal, wenn du die Enter-Taste drückst, wird die Zahl auf dem Display um eins erhöht. Wenn 15 angezeigt wird und du die Enter-Taste drücken, springt der Zähler wieder auf 0 zurück. Der Binärzähler hat auch eine Zero-Taste, die den Ausgang auf 0 zurückstellt und eine Auto(matik)-Taste, die den Binärzähler wirklich schnell arbeiten lässt, solange sie gedrückt wird.

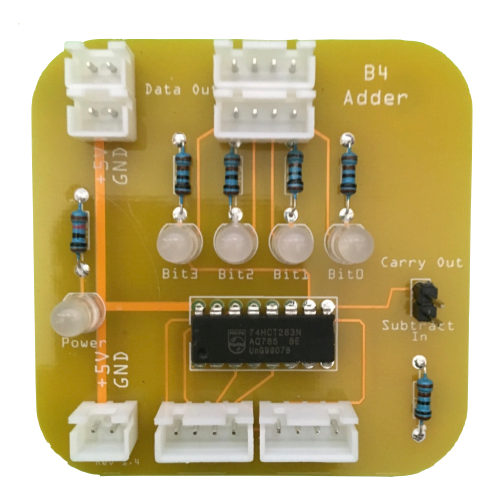

Die Aufgabe des **Addierers** besteht darin zwei Zahlen, die an seinen Eingängen anliegen, zu addieren

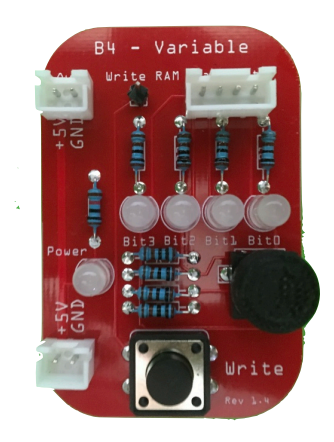

Mit der Variable können wir Binärdaten einfach durch Drehen des Knopfes erzeugen. Der B4 wird mit zwei Variablen ausgeliefert. Der Drehknopf der Variablen wurde auf einem 3D-Drucker erstellt.

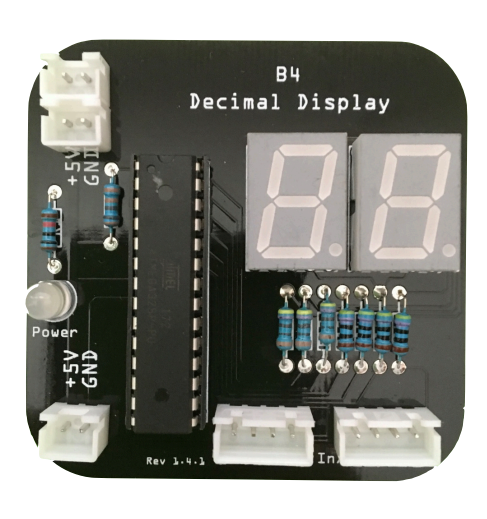

Computer arbeiten intern mit binären Zahlen, wohingegen wir Menschen lieber mit Dezimalzahlen umgehen. Die **Dezimalanzeige** ist ein kleines praktisches Hilfsmodul, das binäre Zahlen in Dezimalzahlen übersetzt.

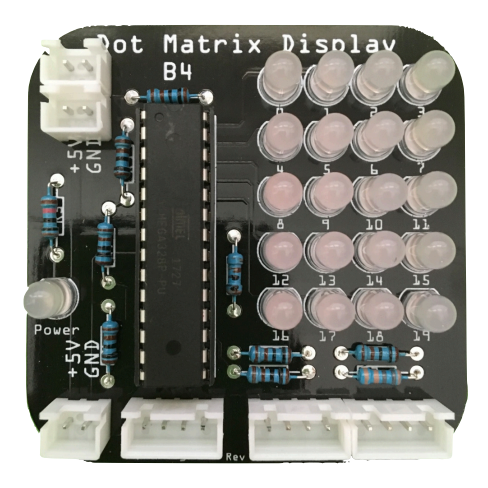

Die **Punktmatrixanzeige** hat 20 Pixel, die in einer 4x5-Matrix angeordnet sind. Am unteren Rand des Moduls befindet sich ein Modus-Eingang und ein Dateneingang. Mit diesen wählen wir aus, welches Muster die Pixel zeigen sollen, zum Beispiel einen Buchstaben, eine Zahl, einen Smiley oder etwas anderes. Eine Zusammenfassung aller Muster, die das Display anzeigen kann, findest du im Anhang A.

Wir haben jetzt ein grundlegendes Verständnis der Module unseres B4. Mach dir keine Sorgen, wenn du nicht alles verstanden hast. Wir werden jedes Modul in den folgenden Übungen weiter behandeln.

### <span id="page-8-0"></span>**Kabel and Stecker**

Um die B4 Module mit dem Computer und untereinander zu verbinden, verfügt der B4 über drei Arten von Kabeln. Diese sind:

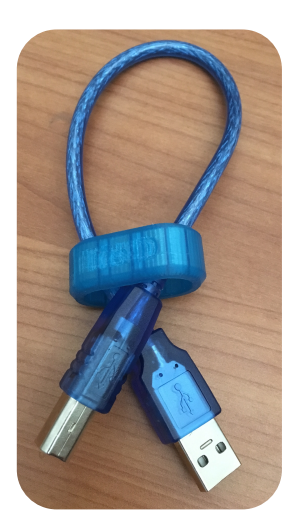

Ein **USB-Kabel** zum Anschluss einer Stromquelle an das Binärzähler Modul und von dort an alle anderen Module, die mit dem Binärzähler verbunden sind. Du kannst das USB Kabel an einen PC, Laptop, USB-Hub, USB-Akku oder eine andere 5V-Stromquelle mit einem USB-Anschluss anschließen.

2-poliger **Stromkabel** mit schwarzen und roten Litzen. Sie sind Teil des Stromverteilungssystems des B4 und transportieren Strom von Modul zu Modul. Jedes Modul hat einen Stromeingang und 1-2 Ausgänge.

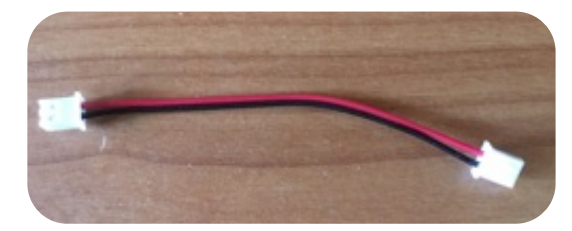

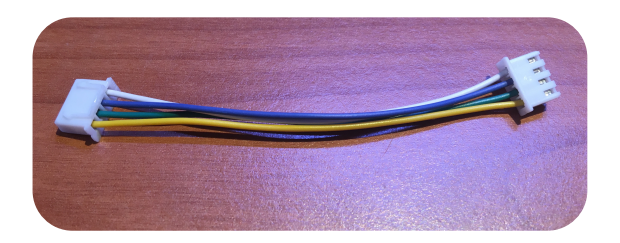

4-poliger **Datenkabel**. Diese transportieren 4- Bit-Daten zwischen den Modulen.

Auf dem Modul findest du die entsprechende Steckverbinder. Die 2 und 4-poligen Steckverbinder sind gerichtet und das Kabel wird leicht in sie hinein klicken. Wenn du nicht übermäßig Kraft anwendest, solltest du nicht in der Lage sein, die Kabel versehentlich in den falschen Stecker zu stecken.

In den Diagrammen in diesem Buch verwenden wir die folgende Verdrahtungsnotation. Eine dünne Linie bezeichnet ein 2-poliges Stromkabel. Eine dicke Linie bezeichnet ein 4 poliges Datenkabel.

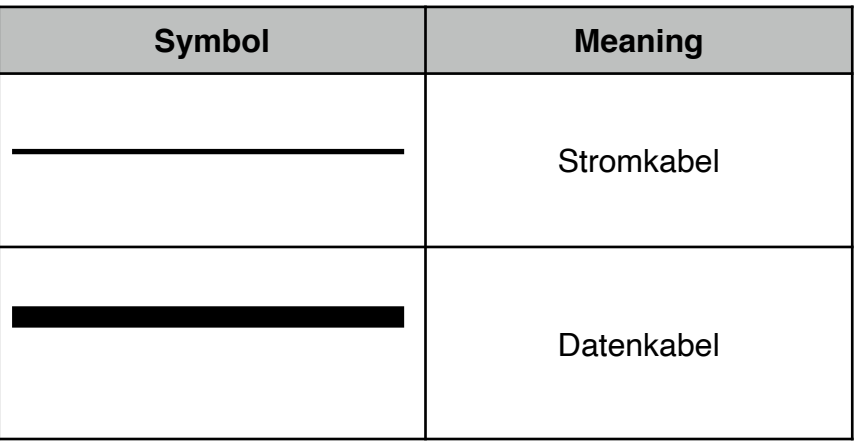

## <span id="page-10-0"></span>**Die Stromversorgung**

Jedes der B4 Modul verfügt über ein Stromverteilungssystem auf der linken Seite des Moduls. Mit Ausnahme des Binärzählers, der eine Verbindung zu einem USB-Port herstellt, verfügen alle andere Module über Strom Ein- und Ausgänge. Schauen wir uns mal die Stromstecker genauer an, dann sehen wir zwei kleine Pfostenstecker. + 5V ist auf der linken Seite und GND (Masse oder 0V) ist auf der rechten Seite. Dort hinein werden Stromkabel gesteckt. Keine Sorge: Ein Stromkabel kann nicht versehentlich (ohne Krafteinwirkung) eingesteckt werden und einen Kurzschluss verursachen.

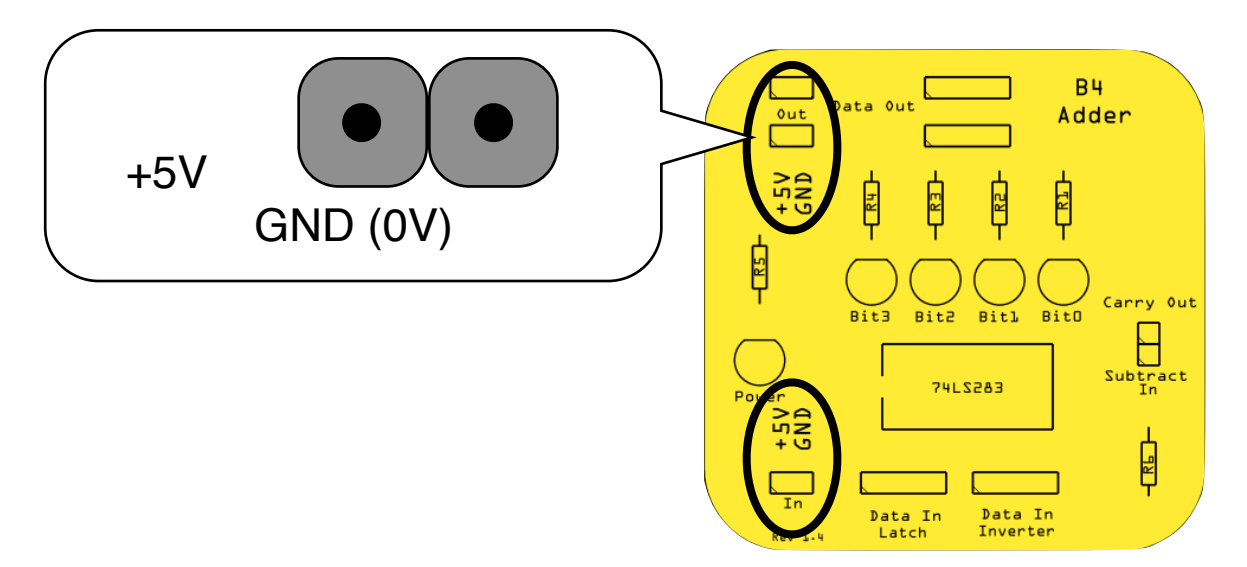

### <span id="page-10-1"></span>**Hinweise zum Umgang**

Der B4 ist ziemlich robust und wird mit der richtigen Pflege eine lange Zeit halten. Solange du das Kabel nicht in Steckverbinder steckst, die nicht dazu bestimmt sind, und solange du die Module nicht fallen lässt, auf sie trittst oder sie als Türstopper o.ä. einsetzt, sollte alles ok sein.

Stecke immer das 2-polige Kabel in 2-polige Steckverbinder. Das gleiche gilt für 4-polige Kabel und Steckverbinder. **Verwende auf keinen Fall ein 2-poliges Kabel in einem 4 poligen Stecker.** 

### <span id="page-10-2"></span>**Binäre und Dezimale Zahlen**

Um Klarheit über die Unterscheidung von Binär- und Dezimalzahlen zu erhalten, fügen wir Binärzahlen ein großes 'B' hinzu. Auf diese Weise können wir zum Beispiel 11 (dezimal elf) von B11 (dezimal 3) oder 10 (dezimal zehn) von B10 (dezimal 2) unterscheiden.

Ok, das ist genug Vorbereitung für den Moment. Wir werden weitere Details lernen, während wir die Experimente durcharbeiten. Wir fangen mit dem Aufbau an.

# <span id="page-11-0"></span>**Experimente**

# <span id="page-11-1"></span>**Vorgehensweise**

Der B4 ist ein Computer Experimentierkurs. In diesem Buch erforschen wir indem wir experimentieren. Ja, wir führen Experimente durch, in denen wir Kabel in die B4 Module stecken, Daten eingeben und Programme und dergleichen schreiben. Gelegentlich, wenn die Glocke am Ende der Schulstunde klingelt, bist du vielleicht nicht ganz mit einem Experiment fertig geworden. Damit du nicht alle deine gute Arbeit auseinander nehmen musst, dient die B4 Verpackung auch als Ablagefach. Um die Module während des Transports sicher zu halten, enthält der Schaumstoffeinsatz mehrere Ausschnitte. Aber jetzt, da der B4 angekommen ist, brauchen wir sie nicht mehr. Lasse uns die Verpackung in ein Labor verwandeln:

## **Schritt 1**

Nehme alle B4 Module und Kabel aus der Verpackung und lege sie auf den Schreibtisch.

## **Schritt 2**

Nehme den Schaumstoffeinsatz aus der Schachtel, drehe ihn um - wie unten gezeigt - und setzen ihn wieder mit der flachen Seite nach oben ein.

### **Schritt 3**

Lege alle Module ordentlich nebeneinander auf den Schaumstoffeinsatz und lege die Kabel in den Ausschnitt an der Seite. Das wird das Kabelfach.

In der Zukunft können wir einfach unsere Experimente auf den Schaumstoffeinsatz legen, den Deckel schließen und die Schachtel verräumen.

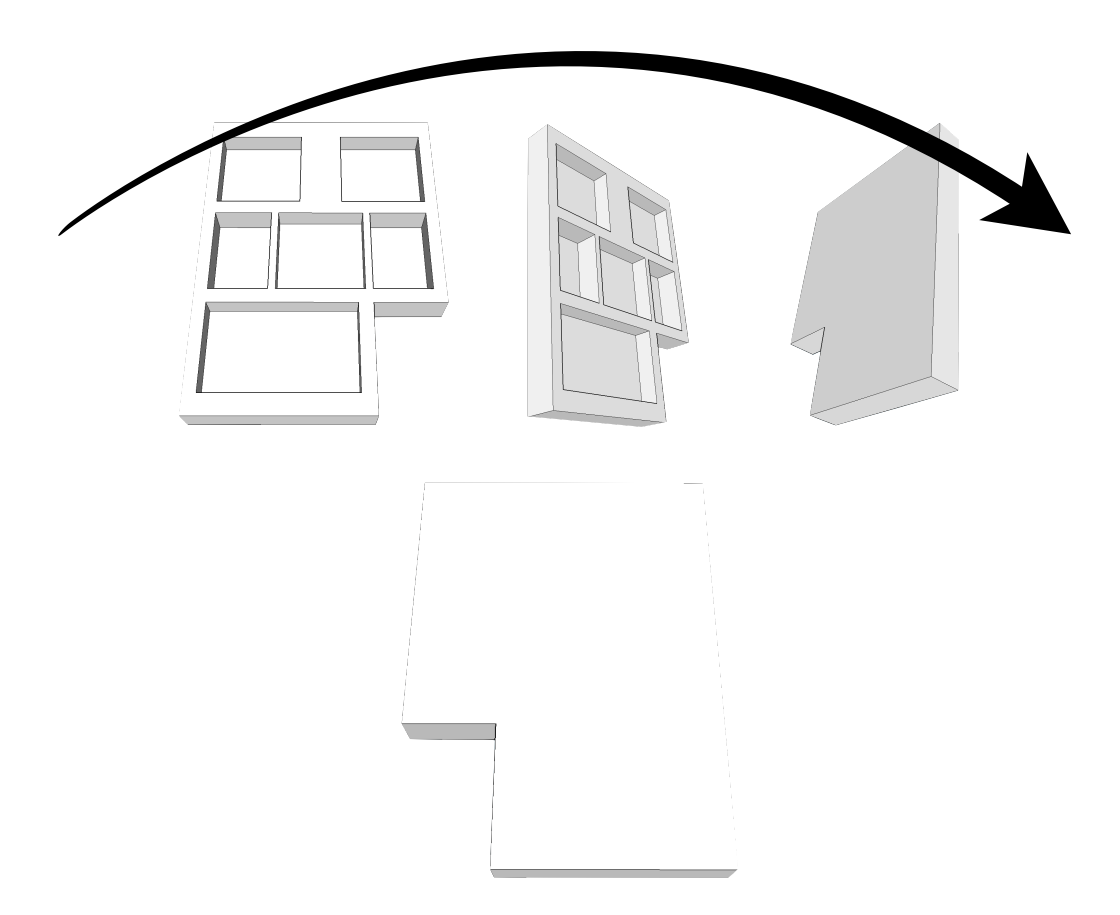

## <span id="page-12-0"></span>**Übersicht**

In diesem Handbuch haben wir mehrere Experimente vorbereitet, die dir helfen werden, die Module des B4 kennenzulernen, wie sie benutzt werden und welche Funktionen sie ausführen. Die meisten Experimente bestehen aus einem oder mehreren Teilen. Du wirst lernen, wie man Module kombiniert, damit sie bestimmte Funktionen ausführen.

Wir empfehlen, die Experimente nacheinander durchzuführen. Aber wenn du schon ein Computergenie bist, dann kannst du auch ein wenig springen. Wir sollten erwähnen, dass der B4 viel mehr kann als das, was in diesem Handbuch geschrieben ist. Erkunde und probiere verschiedene Dinge, wie du magst.

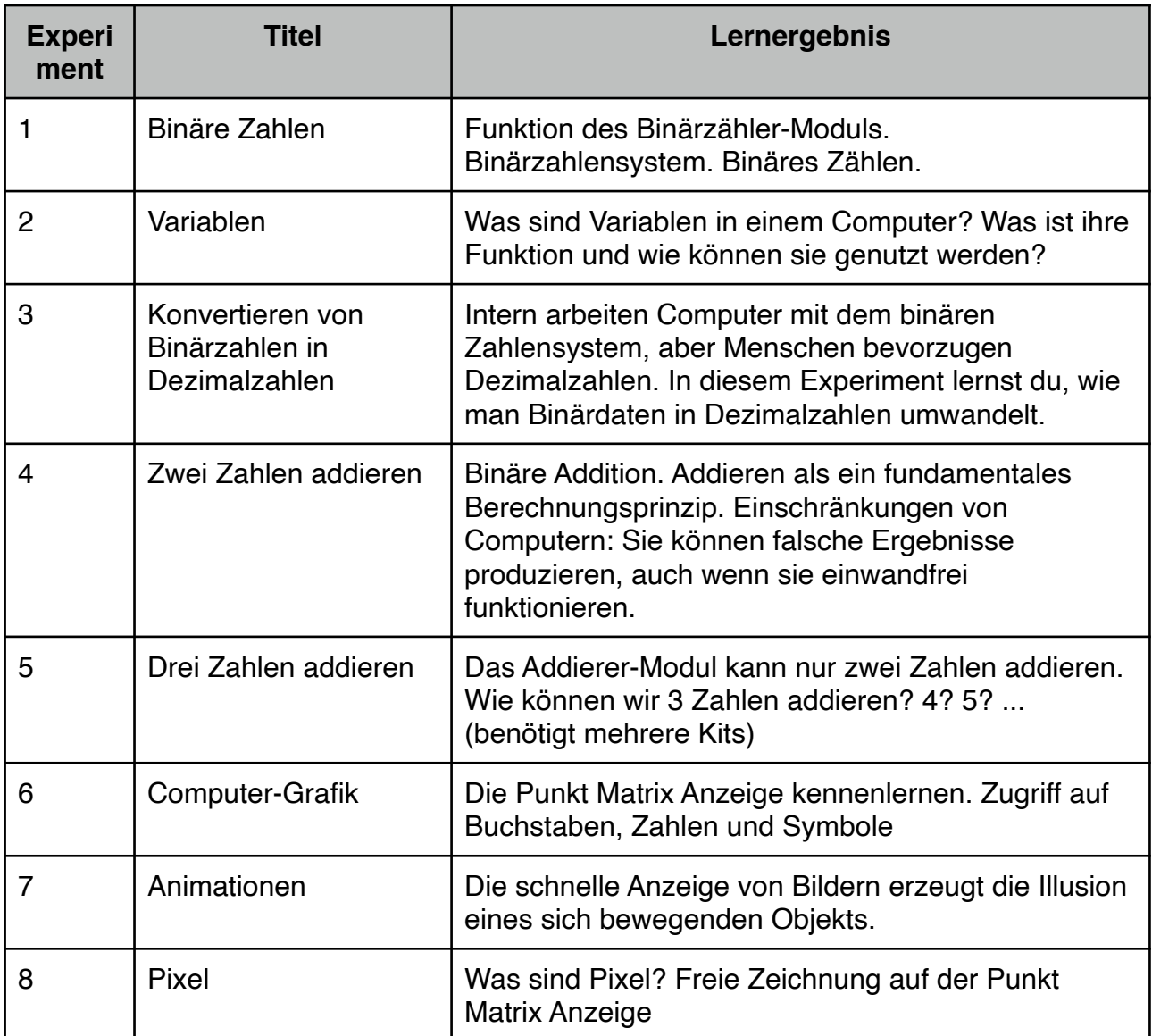

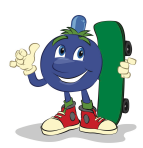

## <span id="page-13-0"></span>**Experiment 1: Binäre Zahlen**

Verwendete Module: Binärzähler

Nehme den Binärzähler aus der Verpackung und verbinde ihn mit einem USB-Kabel mit einem PC oder Laptop.

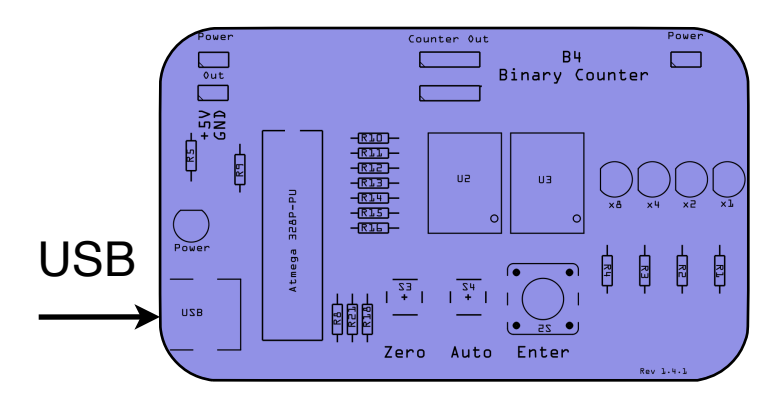

*Aufbau von Experiment 1* 

Der Binärzähler zieht nur wenig Strom von Deinem PC oder Laptop. Damit versorgt er sich selbst und alle anderen B4 Module, wie wir später sehen werden. Die Anzeige in der Mitte zeigt ein b4, das steht für **B4**. Auf dem Binärzähler Modul siehst du einen Schalter mit der Bezeichnung *Enter*. Drücke ihn. Was passiert? Die Anzeige in der Mitte schaltet auf 0. Drücke die Taste erneut und du siehst eine 1. Ausserdem geht eine blaue LED an.

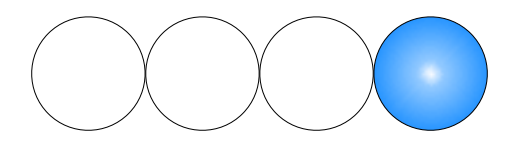

*1 in Dezimal ist 0001 in binärer Form* 

Jedes Mal, wenn du die Enter-Taste drückst, erhöht sich die Nummer in der Mitte um 1.

Auf der rechten Seite des Binärzählers siehst du 4 LEDs. Sie zeigen genau die gleiche Nummer wie die Anzeige in der Mitte, jedoch binär.

Wenn auf dem Display eine 2 angezeigt wird, zeigen die LEDs einen Aus-Aus-Ein-Aus-Zustand wie folgt an:

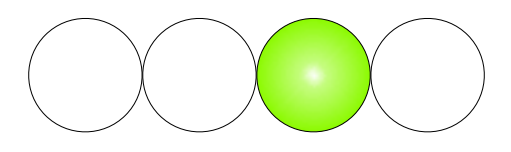

*2 in Dezimal ist 0010 in binärer Form* 

Wenn du die Taste erneut drückst, zeigt das Display eine 3 an und die LEDs zeigen das folgende Muster an:

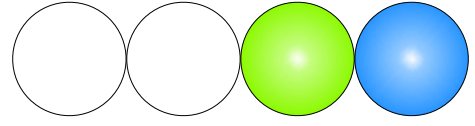

*3 in Dezimal ist 0011 in binärer Form* 

Also ist 3 gleich 2 + 1. Welches Muster wird angezeigt, wenn du die Taste erneut drückst? Das Display zeigt eine 4 an und die LEDs sehen so aus: 0100

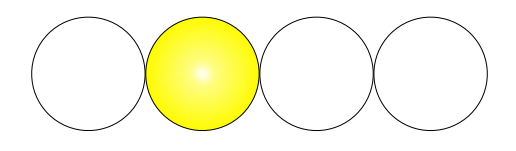

*4 in Dezimal ist 0100 in binärer Form* 

Wenn wir die Taste weiter drücken, sehen wir mehr Lichtmuster in unseren LEDs und die entsprechenden Dezimalzahlen auf dem Display. Wir können diese in eine Tabelle eintragen.

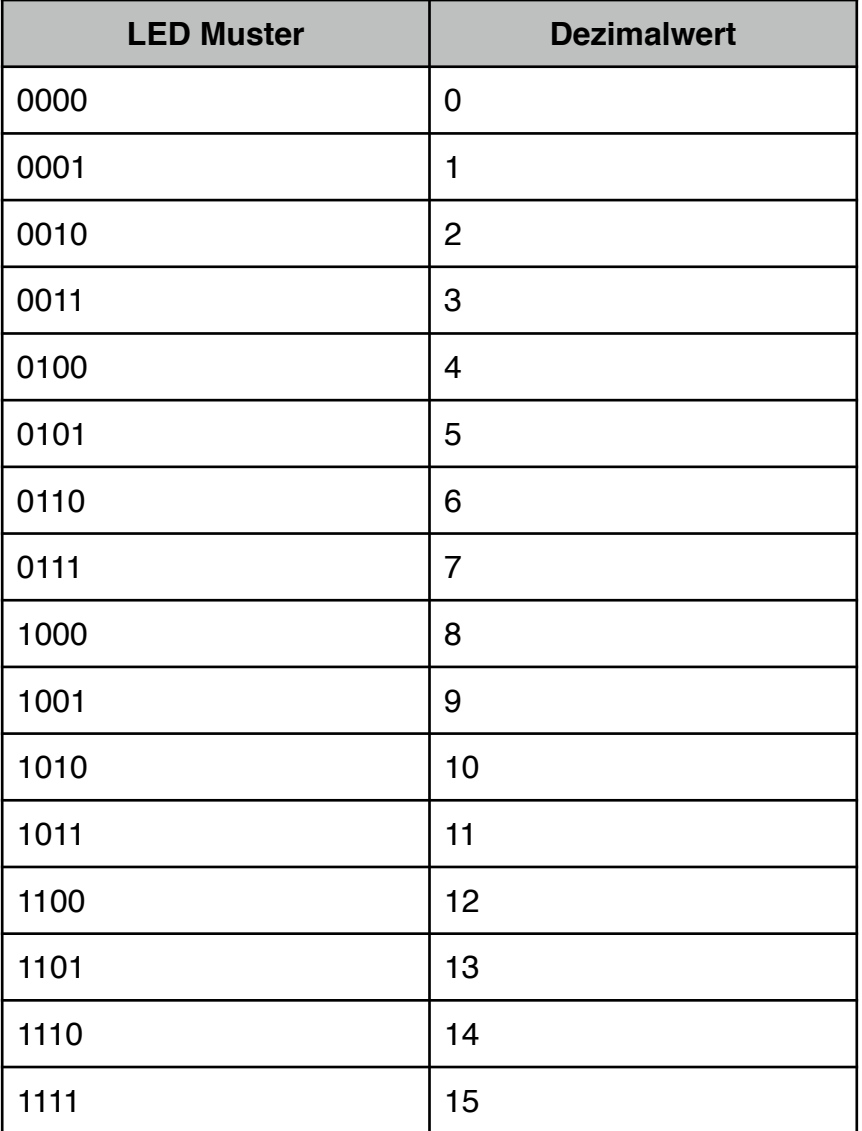

Das sind viele binäre Zahlen. Wir könnten versuchen, sie auswendig zu lernen, aber mal sehen, ob es einen einfacheren Weg gibt. Kannst du vielleicht ein Muster in der obigen Tabelle sehen?

Jede der LEDs steht für eine besondere Zahl:

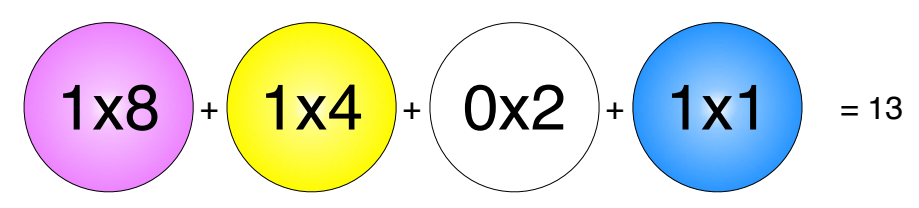

Die rosa LED steht für eine 8. Die gelbe LED steht für eine 4, die grüne LED für eine 2 und die blaue LED für eine 1. Die Zahl, die wir im obigen Bild sehen, ist 8 + 4 + 1 = 13.

Also, anstatt sich 16 verschiedene binäre Zahlen zu merken, müssen wir uns nur an den Dezimalwert erinnern, den jede LED repräsentiert, und wir können dann einfach die Zahl in unseren Köpfen berechnen. Was, denkst du, es ist noch einfacher? Ja, du hast recht. Diese Zahlen verdoppeln sich von rechts nach links: 1, 2, 4, 8. Also musst du dich nur daran erinnern, dass die rechte LED eine 1 darstellt und dass die Werte sich nach links verdoppeln. Das bedeutet, dass wir uns nur an **zwei** Regeln über binäre Zahlen erinnern müssen.

- 1) Die Wertigkeit der ganz rechten Stelle ist 1
- 2) Der Wert der Stellen verdoppelt sich jeweils von rechts nach links.

Versuche doch mal die folgenden Übungsaufgaben zu lösen. Du kannst den Binärzähler zu Hilfe nehmen.

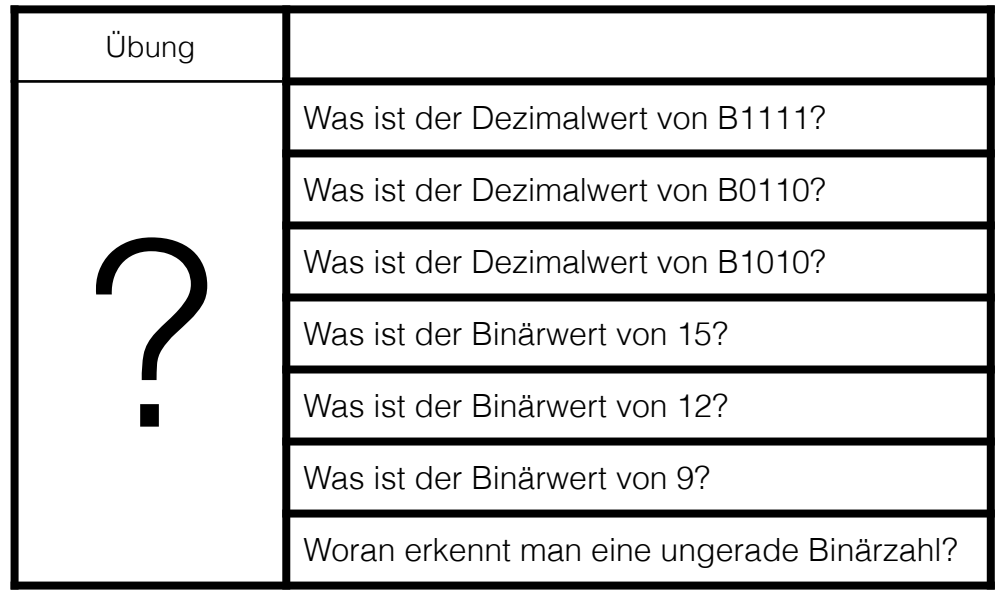

Bis jetzt haben wir festgestellt, dass der Binärzähler von 0 bis 15 zählt, oder in binären Zahlen ausgedrückt, von 0000 bis 1111. Mittlerweile hast du bestimmt entdeckt, dass nach 1111 auf 0000 umgeschalten wird. Warum ist das so? Unser Zähler hat nur 4 Bit. Das Hinzufügen von 1 zu 1111 ergibt eine 5-Bit-Zahl, die 10000 ist und 16 ist. Und weil unser kleiner Zähler das 5. Bit nicht speichern kann, denkt er einfach, dass 0000 die neue Zahl ist. Das ist kein Fehler, wie wir später sehen werden.

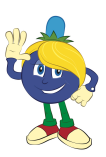

## <span id="page-16-0"></span>**Experiment 2: Variablen**

Verwendete Module: Binärzähler, 1x Variable

# **Analysiere**

Variablen sind in der Informatik überaus wichtig. Sie enthalten eine Information, beispielsweise eine Nummer, und stellen sie dem Computerprogramm zur Verfügung. In diesem Experiment lernen wir Variablen kennen.

### **Baue**

Das folgende Diagramm zeigt den Aufbau dieses Experiments.

- 1) Lege den Binärzähler und ein variables Modul wie unten gezeigt vor dir auf den **Tisch**
- 2) Nehme ein Stromkabel
- 3) Schließe das Stromkabel an den Binärzähler an
- 4) Verbinde das andere Ende des Stromkabels mit der Variablen.
- 5) Schließe das USB-Kabel an den Binärzähler an
- 6) Schließe das andere Ende des USB-Kabels an einen Laptop an.

Der Binärzähler sollte jetzt auf seinem roten Display "b4" anzeigen und das grüne Licht der Variablen sollte leuchten.

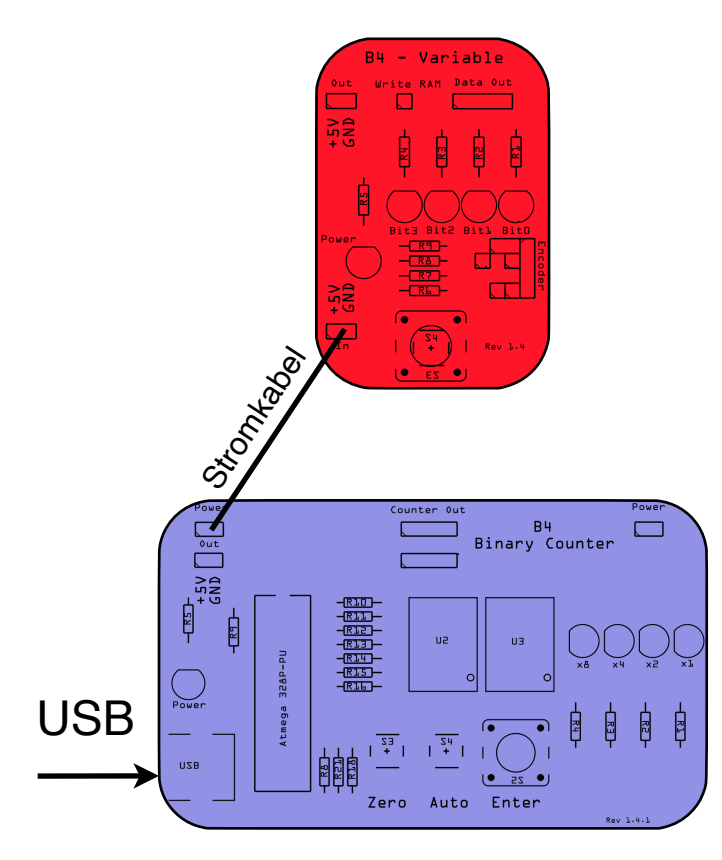

*Aufbau von Experiment 2*

### **Experimentiere**

Drehen den Knopf an der Variablen nach links oder rechts.

### **Beobachte**

Wie ändern sich die LEDs an der Variablen?

# **Vergleiche**

Die LEDs am variablen Modul werden beim Drehen des Knopfes ein- und ausgeschaltet. Sie bleiben unverändert, wenn der Knopf nicht gedreht wird.

## **Verstehe**

Der Knopf kann Binärdaten erzeugen. Diese Binärdaten sehen genauso aus wie die Binärdaten, die der Binärzähler in Experiment 1 erzeugt hat.

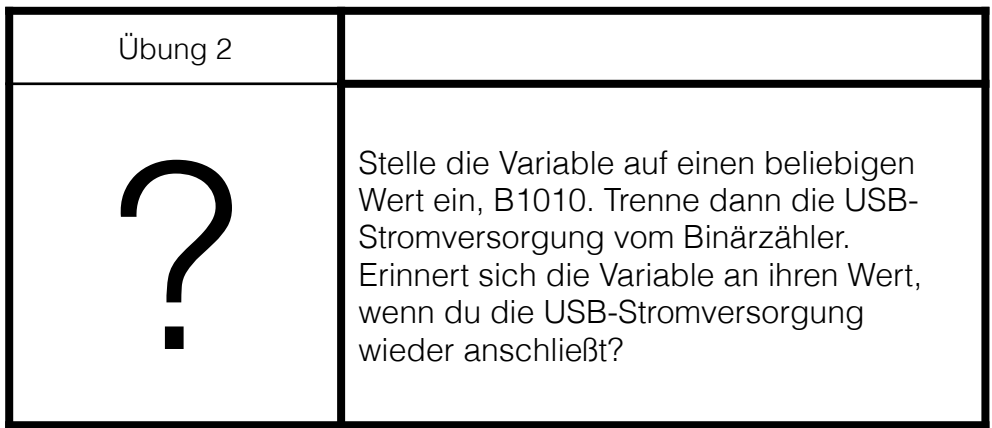

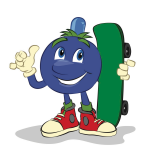

## <span id="page-18-0"></span>**Experiment 3: Konvertieren von Binärzahlen in Dezimalzahlen**

Verwendete Module: Binärzähler, 1x Variable, Dezimalanzeige

## **Analysiere**

Da wir mit Dezimalzahlen besser vertraut sind, möchten wir Binärzahlen in Dezimalzahlen umwandeln. Währenddessen erfahren wir etwas mehr über die Funktionsweise der Variablen. Zum Beispiel erfahren wir, dass der Inhalt der Variablen von der Dezimalanzeige verwendet werden kann.

#### **Baue**

Wir erweitern den Aufbau aus dem vorherigen Experiment:

- 1) Platzieren die Dezimalanzeige über dem der Variable, wie auf der nächsten Seite gezeigt.
- 2) Nehmen ein Stromkabel
- 3) Schließen es an die Variable an
- 4) Verbinde das andere Ende des Stromkabels mit der Dezimalanzeige.
- 5) Nehme ein Datenkabel
- 6) Verbinden es mit der Variablen
- 7) Verbinde das andere Ende des Datenkabels mit einem der 4-poligen Ports der Dezimalanzeige. Es spielt keine Rolle, welche du nimmst.

Das grüne Licht des Dezimalanzeige sollte an sein und seine roten 7-Segment-LEDs eine Nummer anzeigen.

Das folgende Diagramm zeigt den Aufbau dieses Experiments.

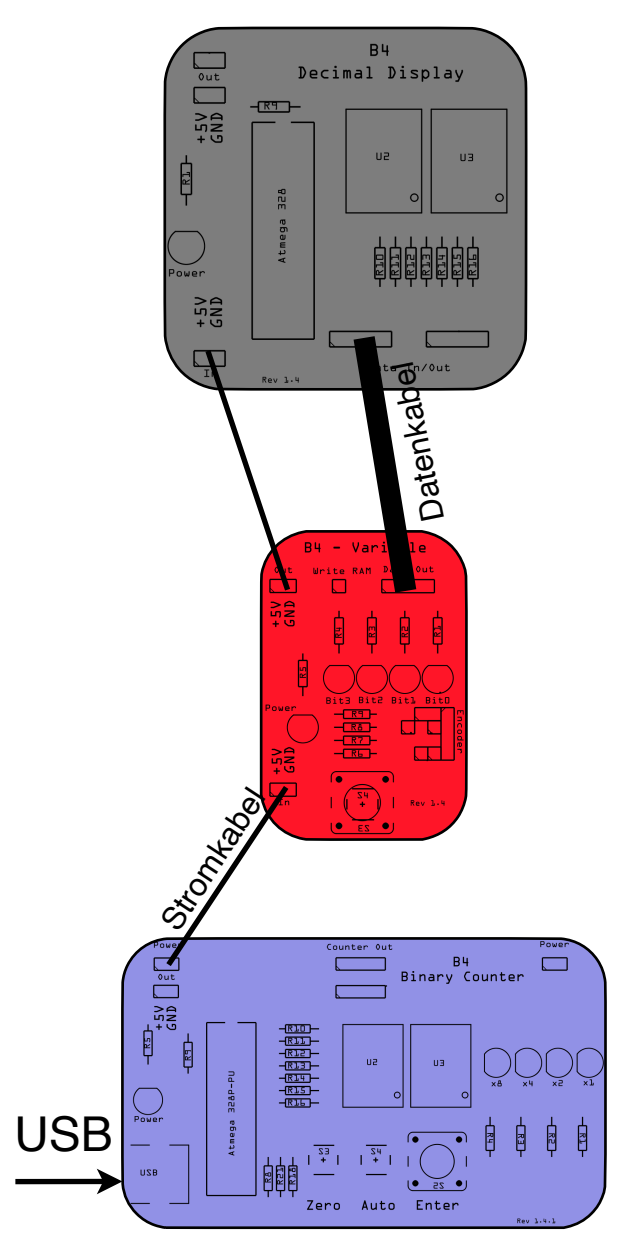

*Aufbau von Experiment 3*

# **Experimentiere**

- 1) Drehe den Knopf an der Variablen rechts im Uhrzeigersinn.
- 2) Drehen den Knopf an der Variablen nach links gegen den Uhrzeigersinn.

# **Beobachte**

Wie ändern sich die Zahlen auf der Dezimalanzeige?

## **Vergleiche**

Die Zahlen werden größer, wenn du den Knopf nach rechts drehst, und werden kleiner, wenn du den Knopf nach links drehst.

## **Verstehe**

Wir lernen zwei Dinge aus diesem Experiment:

- 1) Durch Drehen des Knopfes auf der Variablen werden Binärzahlen erzeugt
- 2) Diese Zahlen wachsen, wenn wir den Knopf der Variablen nach rechts drehen
- 3) Die Zahlen schrumpfen, wenn wir den Knopf nach links drehen (gegen den Uhrzeigersinn).
- 4) Das Dezimalanzeige übersetzt Binärzahlen in Dezimalzahlen

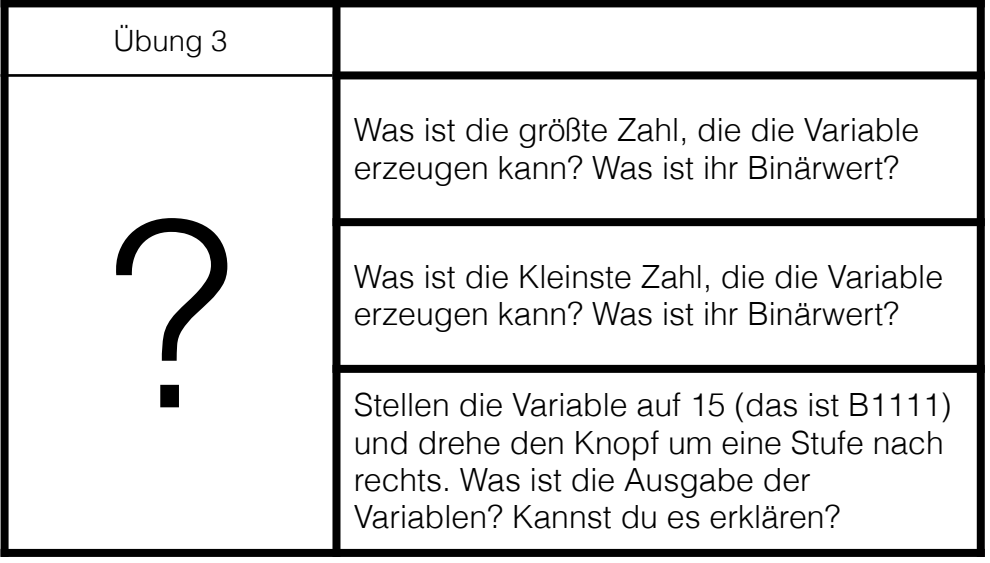

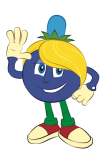

## <span id="page-21-0"></span>**Experiment 4: Zwei Zahlen addieren**

Verwendete Module: Binärzähler, Addierer, 2x Variable

# **Analysiere**

Das Addieren von Zahlen ist das Grundlegendste, was ein Computer tut. Wenn du weisst, wie man addiert, dann kannst du auch multiplizieren, da 3x5 nur eine Folge von Additionen ist, nämlich 5 + 5 + 5. Durch wiederholtes Addieren kann ein Computer also multiplizieren. Das Addieren ist nicht nur für Computer von grundlegender Bedeutung. In der Schule lernen die Schüler in Mathematik Addition lange vor Subtraktion, Multiplikation und Division.

### **Baue**

- 1) Lege die Module wie in der folgenden Abbildung gezeigt vor dich hin.
- 2) Schließe alle 4 Stromkabel an.
- 3) Schließe alle 3 Datenkabel an
- 4) Schließe das USB-Kabel vom Binärzähler an Deinen Laptop an.

Mit den Variablen setzen wir Zahlen, die der Addierer addieren soll. In diesem Experiment benötigen wir auch den Binärzähler, jedoch nur, um die Variablen und das Addierer Modul mit Strom zu versorgen.

Das folgende Diagramm zeigt den Aufbau dieses Experiments.

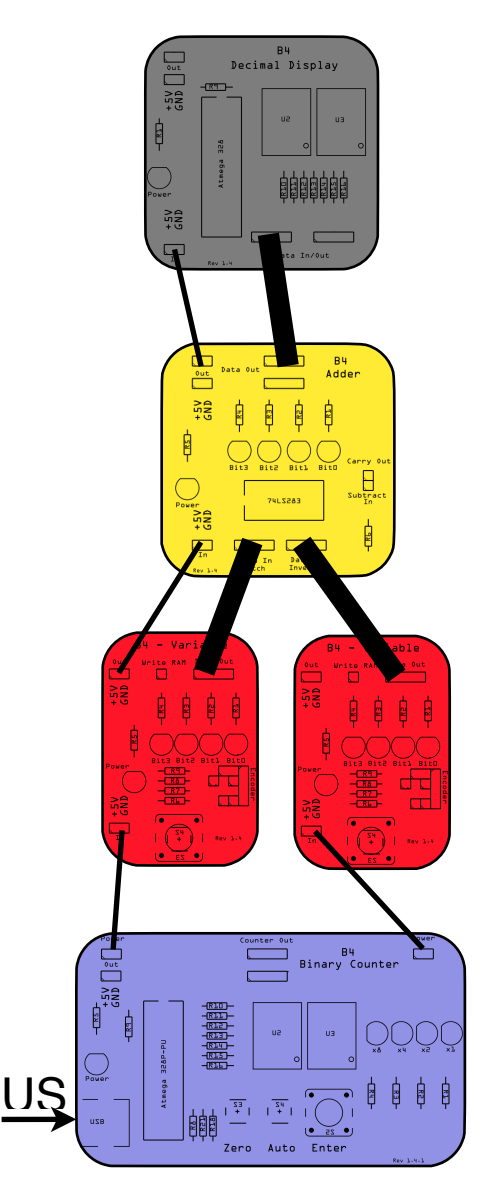

*Aufbau von Experiment 3*

# **Experimentiere**

- 1) Drehe nun die Knöpfe der Variablen, bis ihre LEDs alle aus sind.
- 2) Drehe den Drehknopf des rechten Variablen bis genau die rechte LED leuchtet

# **Beobachte**

Was ist die Ausgabe des Addierers?

## **Vergleiche**

Die rechte LED am Addierer leuchtet auf.

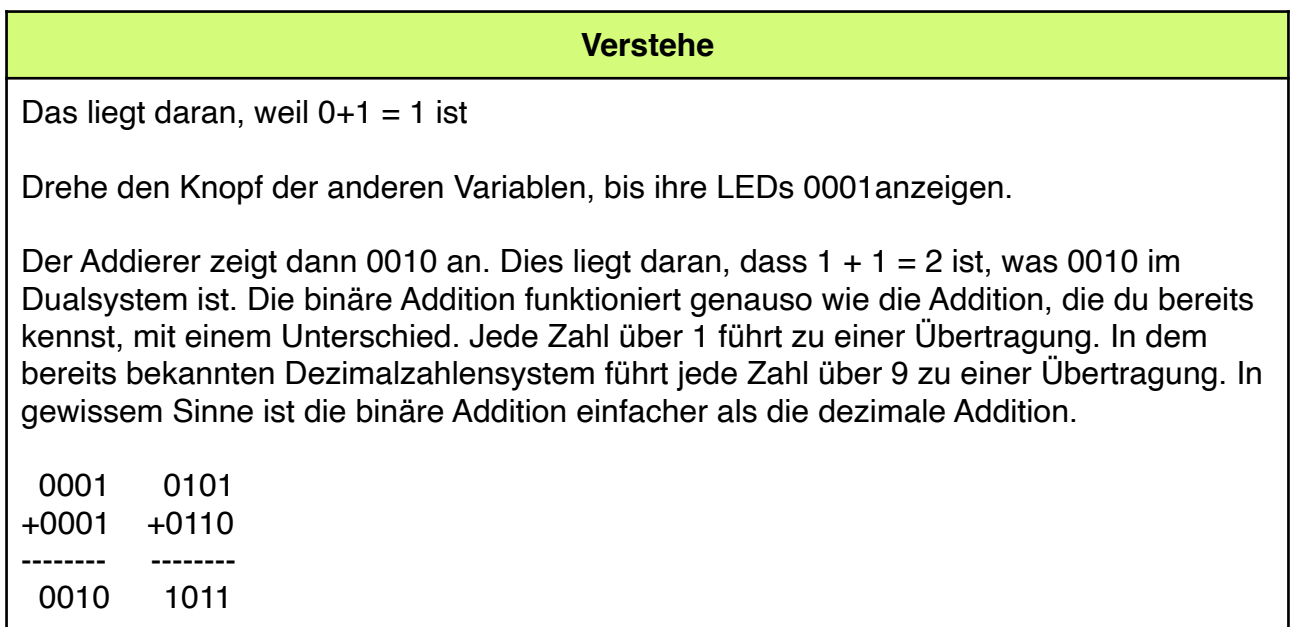

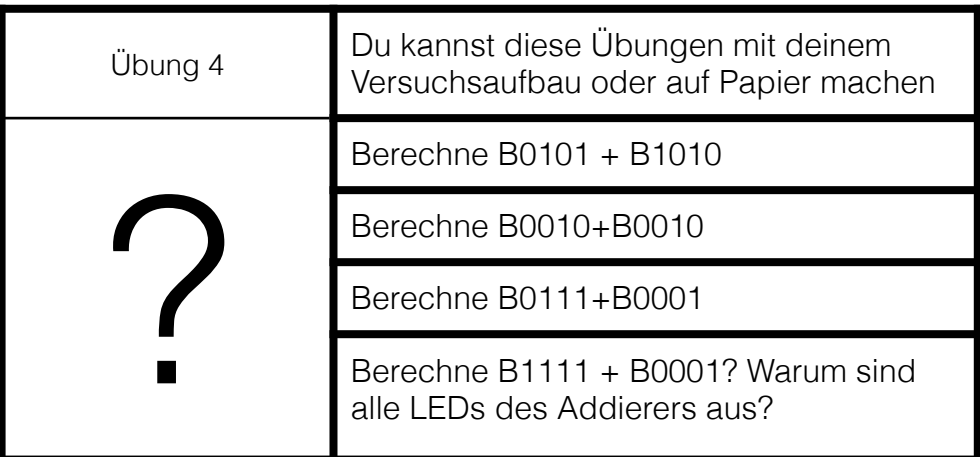

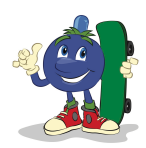

## <span id="page-24-0"></span>**Experiment 5: Drei Zahlen addieren**

Verwendete Module: Binärzähler, 2xAddierer, 3xVariable

Im vorherigen Experiment haben wir zwei Zahlen hinzugefügt. Aber was ist, wenn wir drei Zahlen hinzufügen möchten, z. B. 1 + 2 + 3? Dafür benötigen wir ein weiteres Addierer-Modul und eine weitere Variable. Arbeiten also am besten mit einem anderen Schüler zusammen, der auch einen B4 hat.

## **Analysiere**

Unser Addierer hat nur zwei Eingangsports und kann immer nur zwei Zahlen addieren, nicht drei, vier oder fünf. Da wir jedoch drei Zahlen addieren möchten, wenden wir einen kleinen mathematischen Trick an, der als Assoziativ-Gesetz bezeichnet wird. Das Gesetz besagt, dass wir mehr als zwei Zahlen in beliebiger Reihenfolge als Zweierpaare addieren dürfen.  $1 + 2 + 3$  ist also dasselbe wie zuerst  $1 + 2$  und dann 3 zur Summe zu addieren. Die Summe ist immer 6.

Lass uns das versuchen

 $5 + 2 + 1 = 7 + 1 = 8$  $6 + 2 + 5 = 8 + 5 = 13$ 

Tatsächlich funktioniert es für jede Zahl, die wir addieren möchten.

Um dies mit unserem B4 zu erreichen, verwenden wir zwei Addierer für die zwei Additionen und drei Variablen für die drei Zahlen.

### **Baue**

- 1) Lege die Module wie in der folgenden Abbildung gezeigt vor dich hin.
- 2) Schließe alle 5 Stromkabel an.
- 3) Schließe alle 4 Datenkabel an
- 4) Schließen das USB-Kabel vom Binärzähler an Deinen Laptop an.

Das folgende Diagramm zeigt den Aufbau dieses Experiments.

Wir haben die Funktion der Module beschriftet. Mit den drei Variablen setzen wir die drei Zahlen, die wir addieren möchten. Der linke Addierer fügt die erste und die zweite Zahl hinzu. Das Zwischenergebnis fließt dann zum rechten Addierer, der es zur dritten Zahl addiert, die aus der rechten Variablen stammt. Die Dezimalanzeige zeigt dann das Endergebnis an.

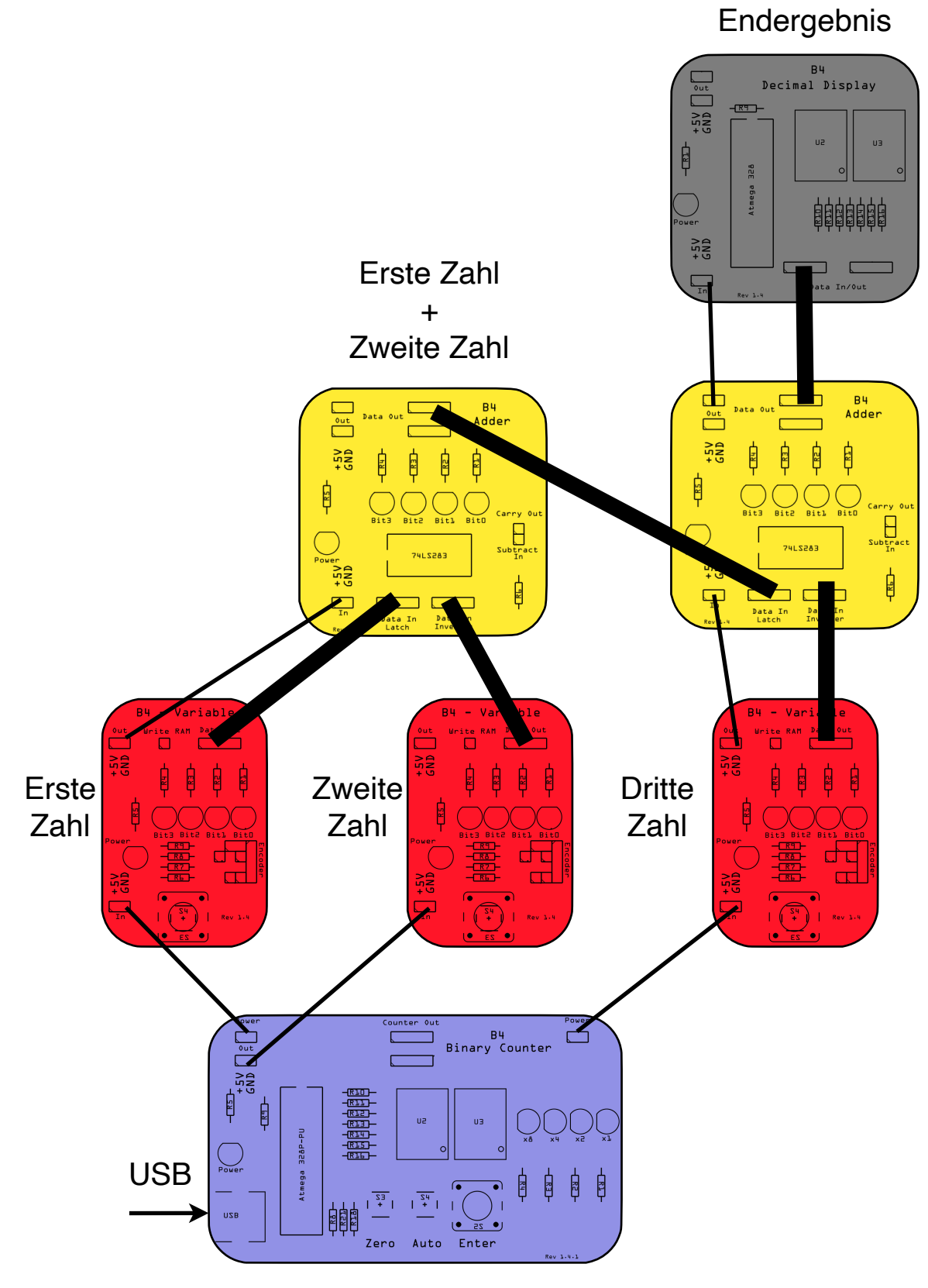

*Aufbau von Experiment 5*

## **Experimentiere 5.1**

Stelle alle Variablen auf B0000 (Null)

**Beobachte 5.1**

Welchen Wert zeigt die Dezimalanzeige?

## **Vergleiche 5.1**

0 (Null).

**Verstehe 5.1**

 $0+0+0=0$ 

# **Experimentiere 5.2**

Stelle nun die Variablen wir folgt ein

1) Stelle die erste Variable auf B0001 (eins).

2) Stelle die zweite Variable auf B0010 (zwei).

3) Stelle die dritte Variable auf B0011 (drei).

## **Beobachte 5.2**

Welchen Wert zeigt die Dezimalanzeige?

## **Vergleiche 5.2**

6 (sechs).

## **Verstehe 5.2**

1+2=3 Das ist das Zwischenergebnis 3+3=6 Das ist das Endergebnis

# **Experimentiere 5.3**

Stelle nun die Variablen wir folgt ein

1) Stelle die erste Variable auf B0101 (fünf).

- 2) Stelle die zweite Variable auf B0010 (zwei).
- 3) Stelle die dritte Variable auf B0001 (eins).

## **Beobachte 5.3**

Welchen Wert zeigt die Dezimalanzeige?

**Vergleiche 5.3**

8 (acht).

**Verstehe 5.3**

5+2=7 Das ist das Zwischenergebnis 7+1=8 Das ist das Endergebnis

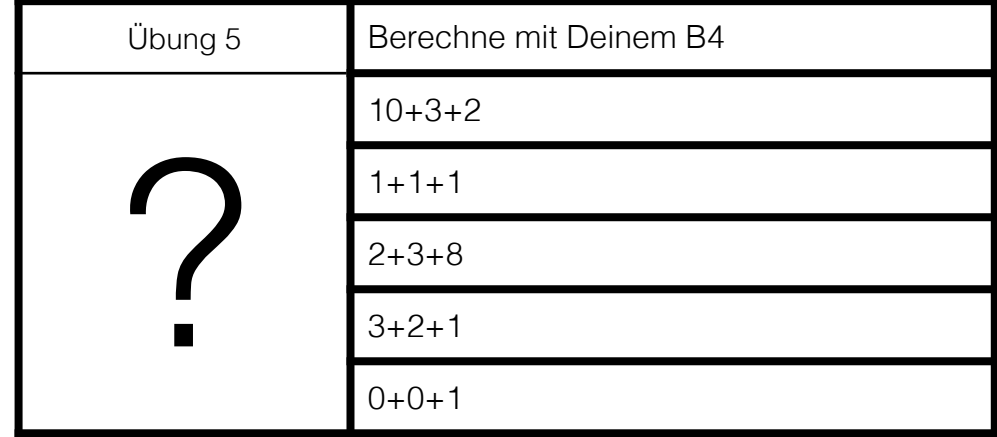

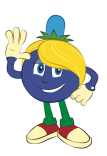

## <span id="page-28-0"></span>**Experiment 6: Computer Grafik**

Verwendete Module: Binärzähler, Variable, Punktmatrixanzeige

## **Analysiere**

Wir wollen nun Computergrafik erkunden. Dafür müssen wir die Punktmatrixanzeige kennenlernen. Sie hat zwei Eingänge, die als Seite (engl. Page) und Daten (engl. Data) bezeichnet werden. Wir stellen wir diesen Eingängen Binärdaten zur Verfügung und beobachten, was passiert.

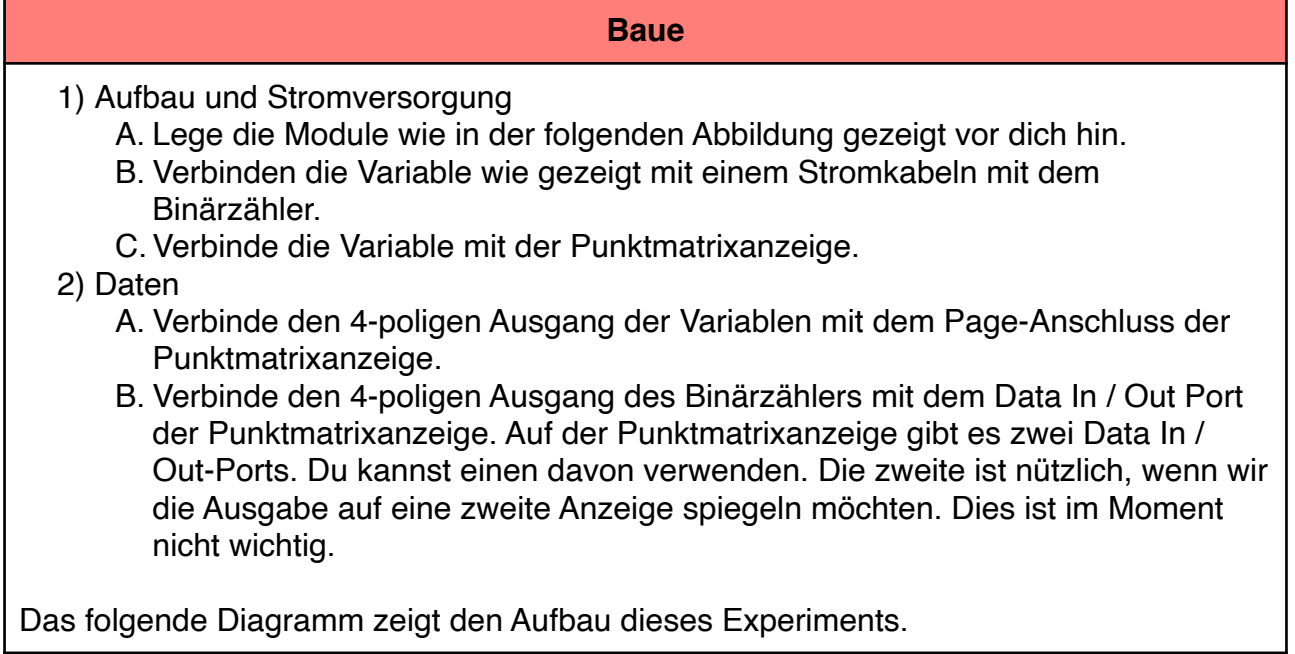

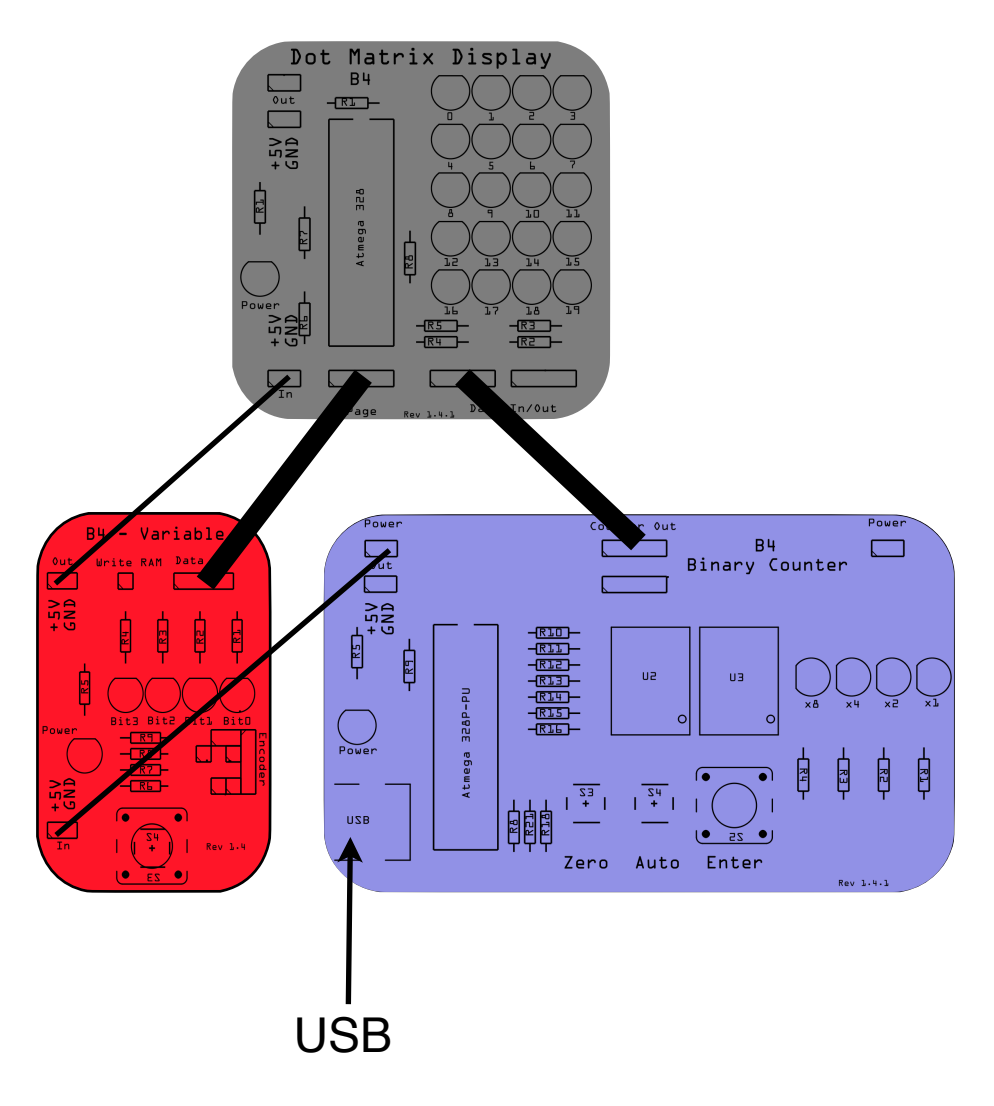

Aufbau von Experiment 6

## **Unser erster Buchstabe: A**

## **Experimentiere 6.1**

- 1) Schließe den Binärzähler an eine USB-Stromquelle an.
- 2) Stelle die Variable auf B0000.
- 3) Stelle den Binärzähler auf null indem du seinen *Zero* Kopf drückst

# **Beobachte 6.1**

Was zeigt die Punktmatrixanzeige an?

# **Vergleiche 6.1**

Sie zeigt den Buchstaben *A*

## **Unser zweiter Buchstabe: B**

## **Experimentiere 6.2**

Stelle den Binärzähler auf den Wert B0001 ein indem du den *Enter* Knopf einmal drückst.

#### **Beobachte 6.2**

Was zeigt die Punktmatrixanzeige an?

**Vergleiche 6.2**

Sie zeigt den Buchstaben *B*

#### **Unser dritter Buchstabe: C**

#### **Experimentiere 6.3**

Stelle den Binärzähler auf den Wert B0010 ein indem du den *Enter* Knopf einmal drückst.

#### **Beobachte 6.3**

Was zeigt die Punktmatrixanzeige an?

### **Vergleiche 6.3**

Sie zeigt den Buchstaben *C*

### **Buchstaben: D-P**

### **Experimentiere 6.4**

Drücke mehrmals die Enter Taste des Binärzählers bis alle LEDs leuchten (B1111).

### **Beobachte 6.4**

Was zeigt die Punktmatrixanzeige an?

### **Vergleiche 6.4**

Das Display zeig nacheinander die Buchstaben *D* bis *P* an.

B4 Grundschul-Informatik Handbuch, Version 1.1 31

#### **Bewerte**

Moment mal. Das Alphabet endet nicht mit dem Buchstaben P. Es gibt doch noch mehr Buchstaben geben. Richtig so. Du erinnerst dich, dass der B4 ein 4-Bit-Computer ist und daher auf die Zahlen 0 bis 15 beschränkt ist? Unser Alphabet hat jedoch 26 verschiedene Zeichen. Wie können wir 26 verschiedene Zeichen mit 4 Bit unterscheiden? Wir könnten dem B4 ein fünftes Bit hinzufügen, aber dies würde bedeuten, jedes einzelne Modul de B4 zu ändern. Eine andere Möglichkeit besteht darin, zwei 4-Bit-Zahlen zu verwenden. Und hier kommt die linke Variable ins Spiel. Wir haben also Seiten mit jeweils 16 Zeichen erstellt. Die linke Variable wählt die Seite aus und der rechte Binärzähler wählt das Zeichen, die Nummer oder das Symbol auf dieser Seite aus. Das erste Zeichen auf Seite 0 ist also ein "A". Das haben wir schon gesehen.

## **Q**

# **Experimentiere 6.5**

Setzen den Binärzähler wieder auf B0000 und die linke Variable auf B0001 (Seite 1).

# **Beobachte 6.5**

Was zeigt die Punktmatrixanzeige an?

## **Vergleiche 6.5**

Sie zeigt den Buchstaben *Q.*

### **R**

# **Experimentiere 6.6**

Stellen den Binärzähler auf B0001 und belasse die linke Variable auf B0001 (Seite 1).

## **Beobachte 6.6**

Was zeigt die Punktmatrixanzeige an?

# **Vergleiche 6.6**

Sie zeigt den Buchstaben *R.*

## **Bewerte**

Die Punktmatrixanzeige hat zehn Seiten mit Buchstaben, Zahlen und Symbolen. Du findest eine genaue Auflistung in Anhang A. Die folgende Tabelle bietet einen kurzen Überblick darüber, was jede Seite enthält:

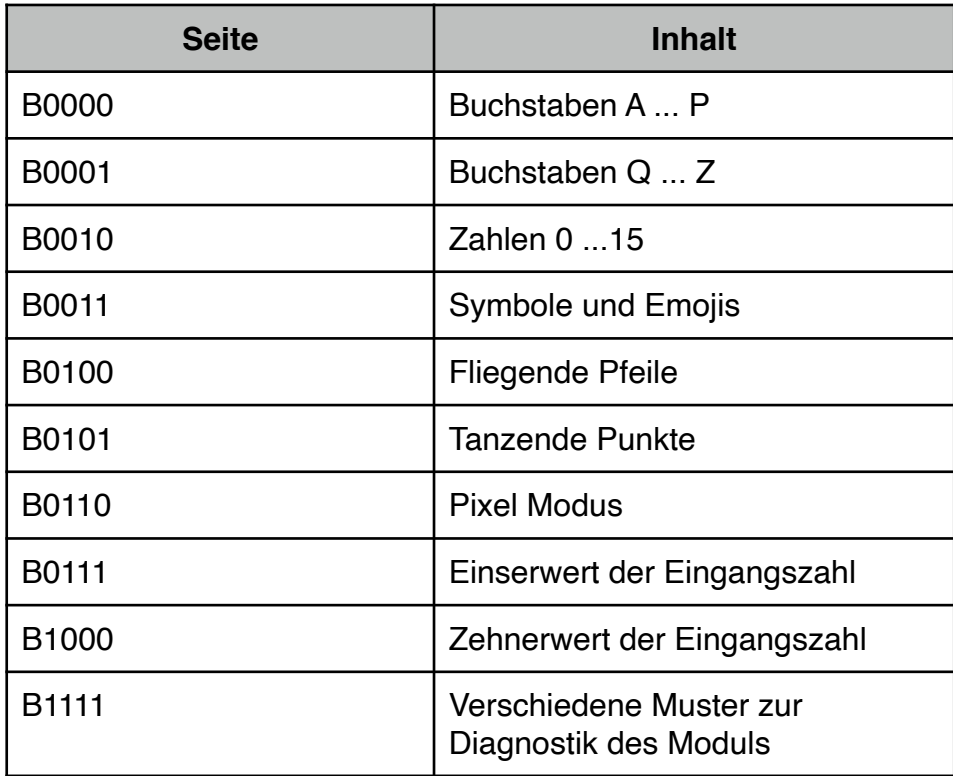

*Übersicht der Symbole der Punktmatrixanzeige* 

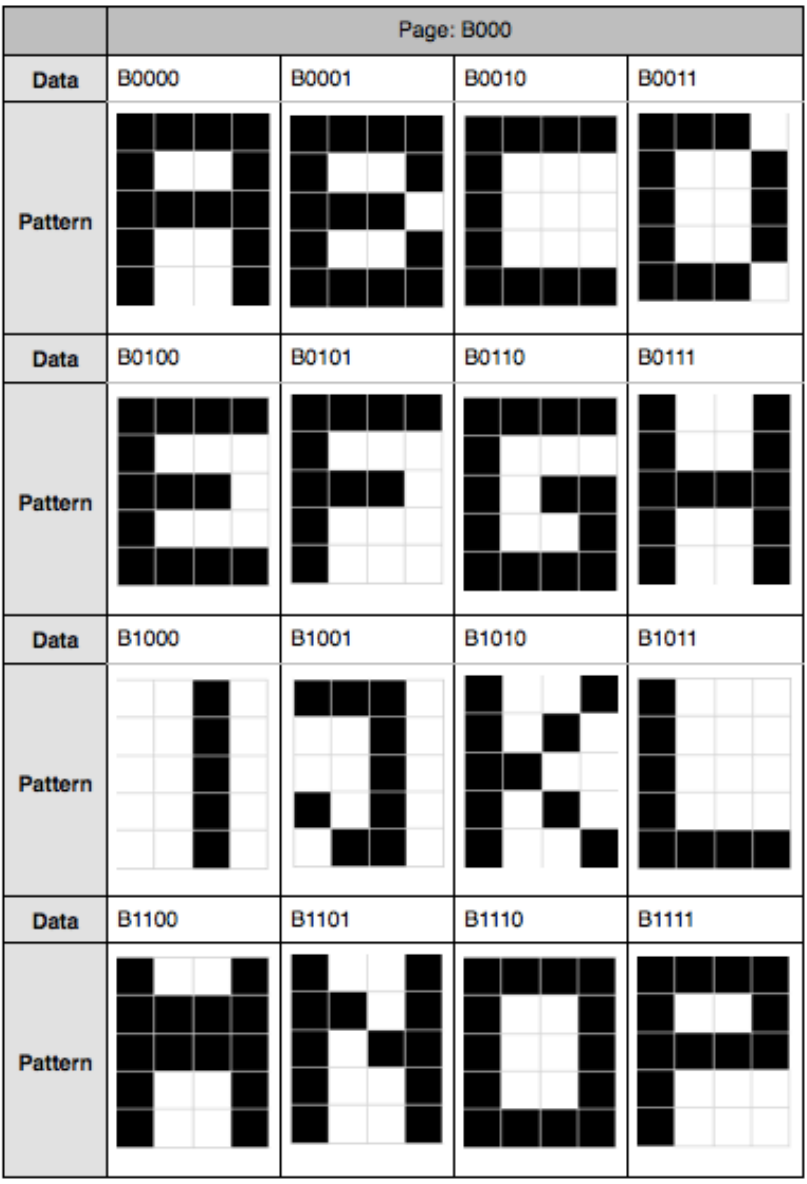

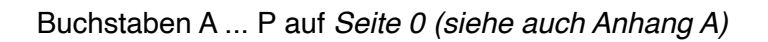

# **Mache mehr Buchstaben, Zahlen und Symbole**

# **Experimentiere 6.7**

Experimentiere selbst und versuche , jedes Muster aus Anhang A auf der Punktmatrixanzeige zu generieren. Viel Spaß !

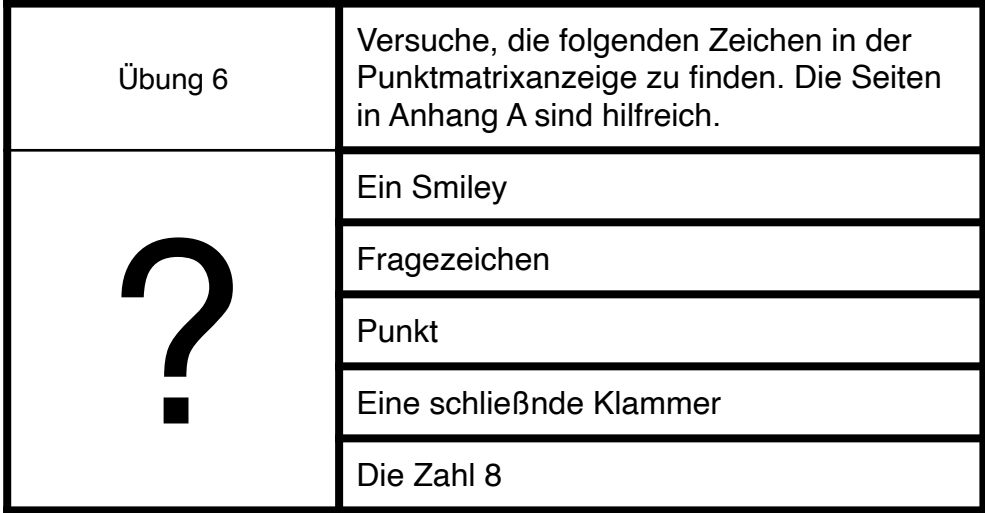

#### **Bewerte Tiefer**

#### **Wie funktioniert es?**

Wenn wir die Seiten- und Datenwerte an die Punktmatrixanzeige senden, entscheidet ein kleiner Mikroprozessor, welches Muster gezeichnet werden soll. Es sucht das Muster in seinem Programm und sendet elektrische Impulse an die LEDs. Diejenigen, die Strom erhalten, leuchten dann auf.

Wir senden also eigentlich kein Zeichen an die Punktmatrixanzeige, sondern einen Verweis auf das Zeichen, das bereits im Gedächtnis der Punktmatrixanzeige gespeichert ist. Dies wird als **Datenzeiger** bezeichnet. Der Prozessor auf der Punktmatrixanzeige wird als **Grafikprozessor** bezeichnet, da er sich ausschließlich mit Grafikinhalten befasst.

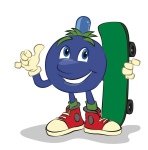

## <span id="page-35-0"></span>**Experiment 7: Animationen**

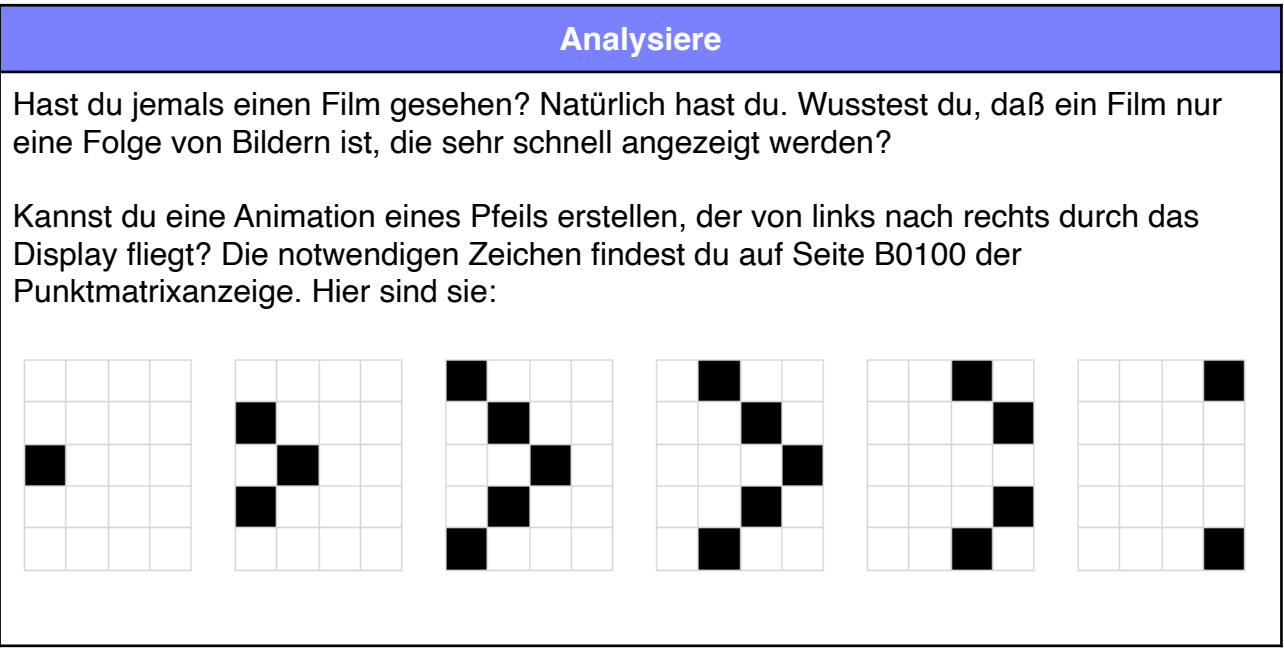

## **Baue 7.1**

- 1) Verwenden den Aufbau aus dem vorherigen Experiment und stelle die Variable auf den Wert B0100 ein. Dadurch erhalten wir Zugriff auf die Zeichen, die wir für dieses Experiment benötigen.
- 2) Setze den Binärzähler durch Drücken der Null-Taste auf 0.

## **Experimentiere 7.1**

Drücke wiederholt die Eingabetaste am Binärzähler.

## **Beobachte 6.1**

Was zeigt die Punktmatrixanzeige an?

# **Vergleiche 6.1**

Das Display sollte nun die Zeichen anzeigen, die du oben auf dieser Seite siehst, nämlich einen Pfeil, der über den Bildschirm fliegt.

# **Experimentiere 7.2**

Können wir die Charaktere schneller fliegen lassen? Ja, das können wir! Halte auf dem Binärzähler die Auto-Taste gedrückt.

### **Beobachte 7.2**

Was zeigt die Punktmatrixanzeige an?

## **Vergleiche 7.2**

Die Zeichen auf der Punktmatrixanzeige ändern sich schnell.

#### **Bewerte**

Unsere Augen und unser Gehirn sind einfach nicht schnell genug, um die Zeichen einzeln wahrzunehmen und erzeugen so die Illusion einer Bewegung. Wir haben unsere erste Computeranimation gemacht.

#### **Analysiere**

Lasse uns uns nun eine neue Animation machen, bei der sich zwei Punkte gegenseitig umkreisen. Schaue dir den Anhang A an. Dort findest du die notwendigen Zeichen auf Seite B0101 der Punktmatrixanzeige. Hier sind sie:

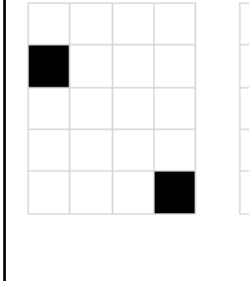

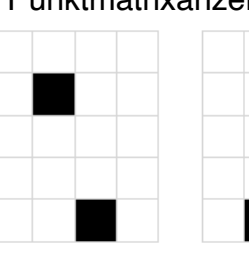

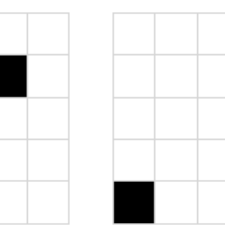

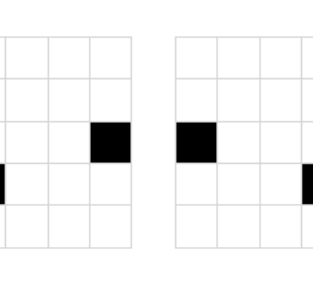

### **Baue 7.3**

- 1) Verwenden den Aufbau aus dem vorherigen Experiment und stelle die Variable auf den Wert B0101 ein. Dadurch erhalten wir Zugriff auf die Zeichen, die wir für dieses Experiment benötigen.
- 2) Setze den Binärzähler durch Drücken der Null-Taste auf 0.

### **Experimentiere 7.2**

Halte auf dem Binärzähler die Auto-Taste gedrückt.

## **Beobachte 7.2**

Was zeigt die Punktmatrixanzeige an?

# **Vergleiche 7.2**

Die Zeichen auf der Punktmatrixanzeige ändern sich schnell. Du siehst ein animiertes Quadrat sehen.

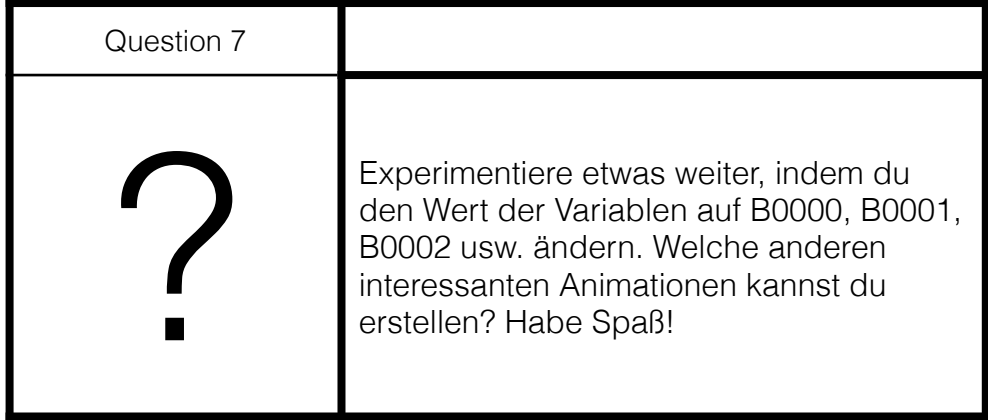

# <span id="page-38-0"></span>**Experiment 8: Pixel**

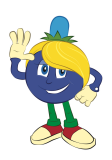

# **Analysiere**

Im vorherigen Experiment haben wir die verschiedenen Zeichen verwendet, die im Punktmatrixmodul vorprogrammiert wurden. Die letzte Seite B0110 ermöglicht jedoch den direkten Zugriff auf einzelne LEDs der Punktmatrixanzeige. Jede der LEDs in einer Anzeige wird als Pixel bezeichnet. Das Wort Pixel ist eine Kontraktion von Pixeln (vom englischen Wort Picture=Bild, Bilder ", wo es zu, pics abgekürzt wird und "cs" wie "x " klingt) und el für "Element" Ein Pixel ist also ein Bildelement. Ein Pixel ist der kleinste adressierbare Punkt in einem Anzeigegerät. Alle Anzeigen bestehen aus Pixeln. Die sind so klein, dass wir sie mit bloßen Augen nicht unterscheiden können. Wenn sie jedoch unter einer Lupe betrachtet werden, werden sie sichtbar. Im Bild unten haben wir ein Foto von einem iPad 2-Bildschirm mit einer iPhone 6-Kamera aufgenommen. Wir können das Pixelraster auf dem iPad2-Bildschirm deutlich sehen.

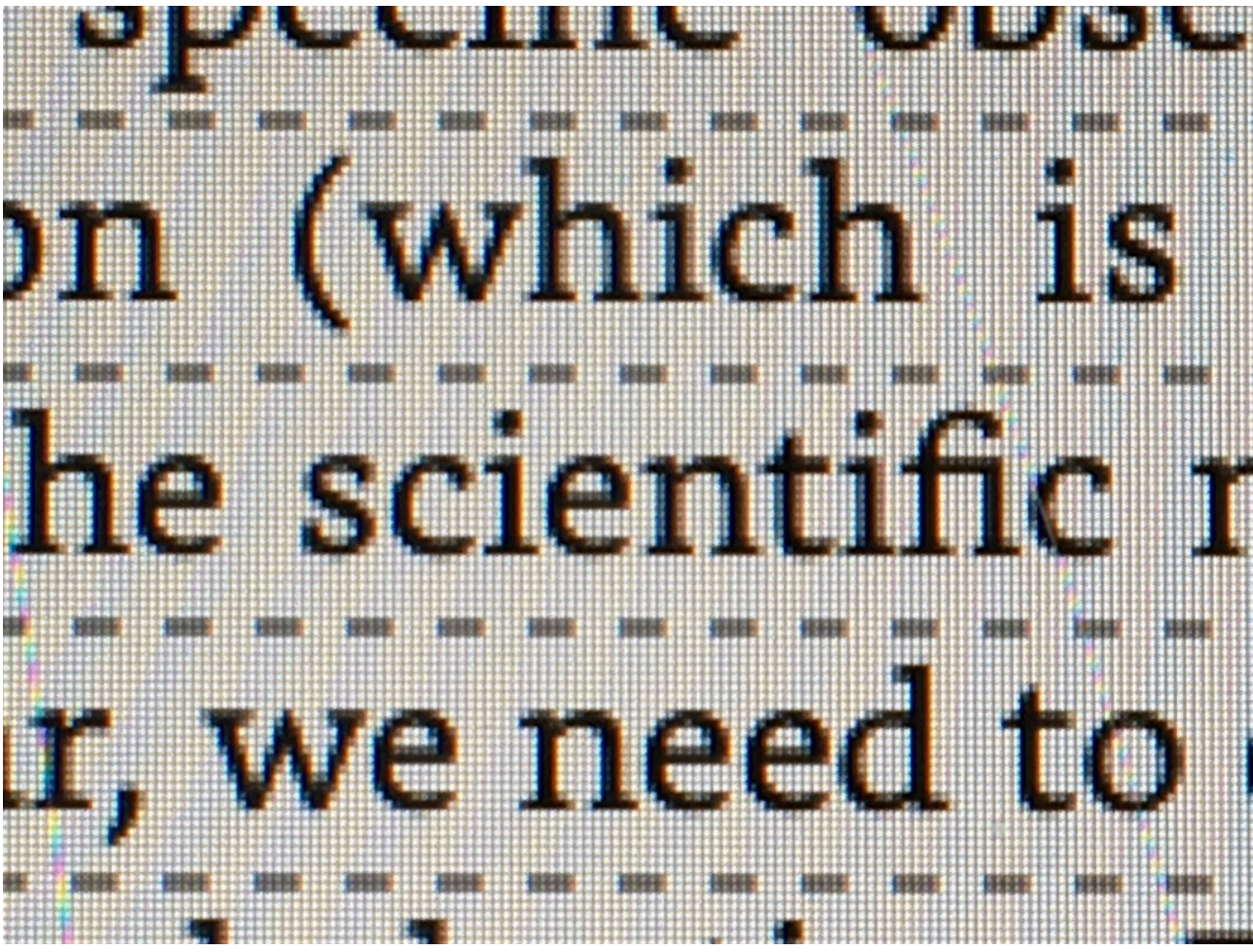

*Pixels eines iPad 2 Bildschirms*

Versuchen mit dem Aufbau aus dem vorherigen Experiment, auf die Pixel zuzugreifen. Wir werden das Experiment dafür nicht zeigen, weil wir glauben, dass du dies selbst tun kannst. Ausprobieren !

# **Weiterführende Lektüre**

Below we have listed some really good resources that we used during the design of the B4.

Charles Petzold, CODE The Hidden Language of Computer Hardware and Software, 1999 <http://www.charlespetzold.com/code/> ASCII [https://de.wikipedia.org/wiki/](https://de.wikipedia.org/wiki/American_Standard_Code_for_Information_Interchange) American Standard Code for Information Interchange Pixel:<https://de.wikipedia.org/wiki/Pixel> Pixel Art<https://de.wikipedia.org/wiki/Pixel-Art>

# <span id="page-39-0"></span>**Fehlerbehebung**

Jedes gute Experiment hat das Potenzial zum Scheitern Das ist in der Regel der Moment, wenn wir etwas Neues lernen. Im Folgenden findest du eine Liste der typischen Fehler und deren Lösungen.

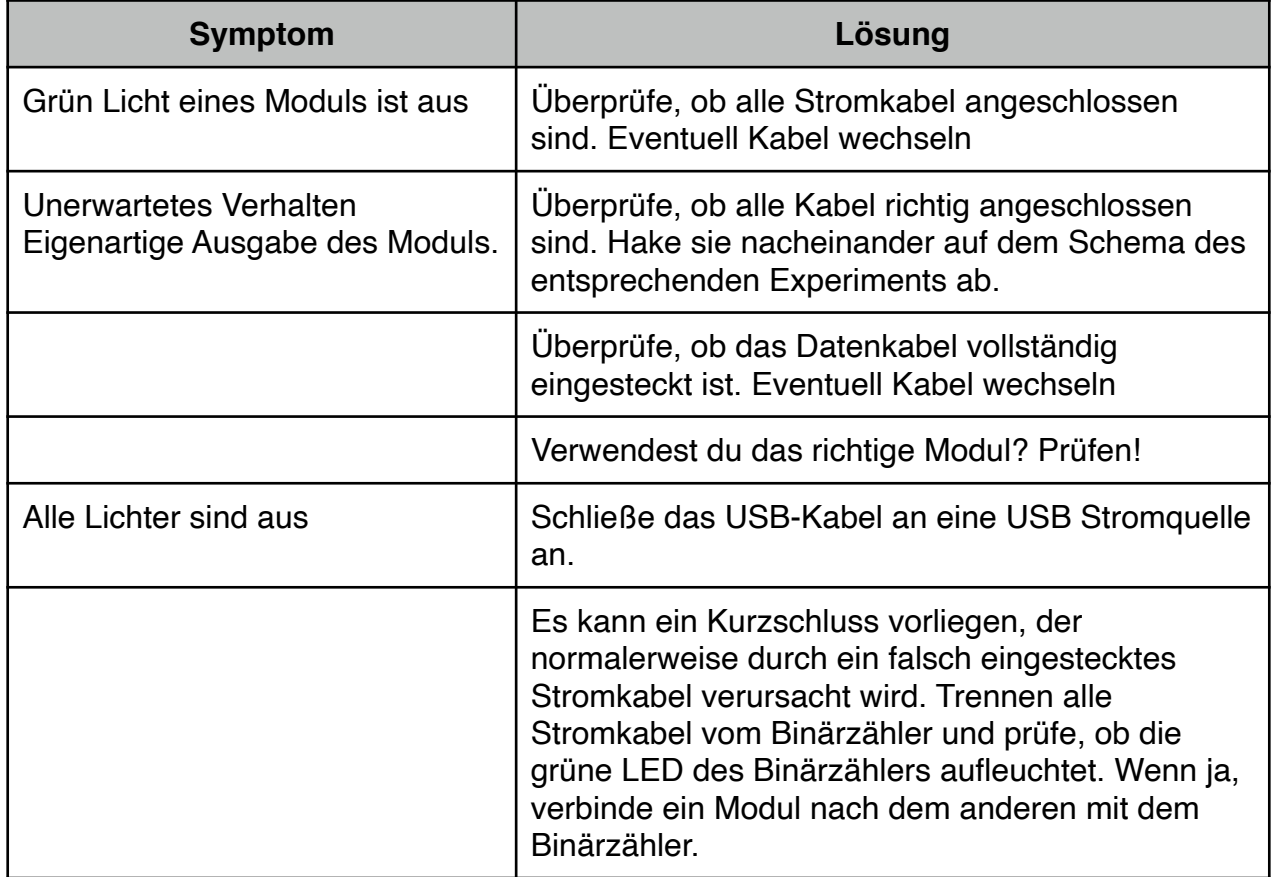

Immer noch Probleme? Schreib' uns: [enquiries@digital-technologies.institute.](mailto:enquiries@digital-technologies.institute) 

# <span id="page-40-0"></span>**Anhang A: Punktmatrixanzeige Zeichentabelle**

Die Punktmatrixanzeige hat zehn Seiten mit Buchstaben, Zahlen und Symbolen. Du findest eine genaue Auflistung auf den folgenden Seiten. Die folgende Tabelle bietet einen kurzen Überblick darüber, was jede Seite enthält:

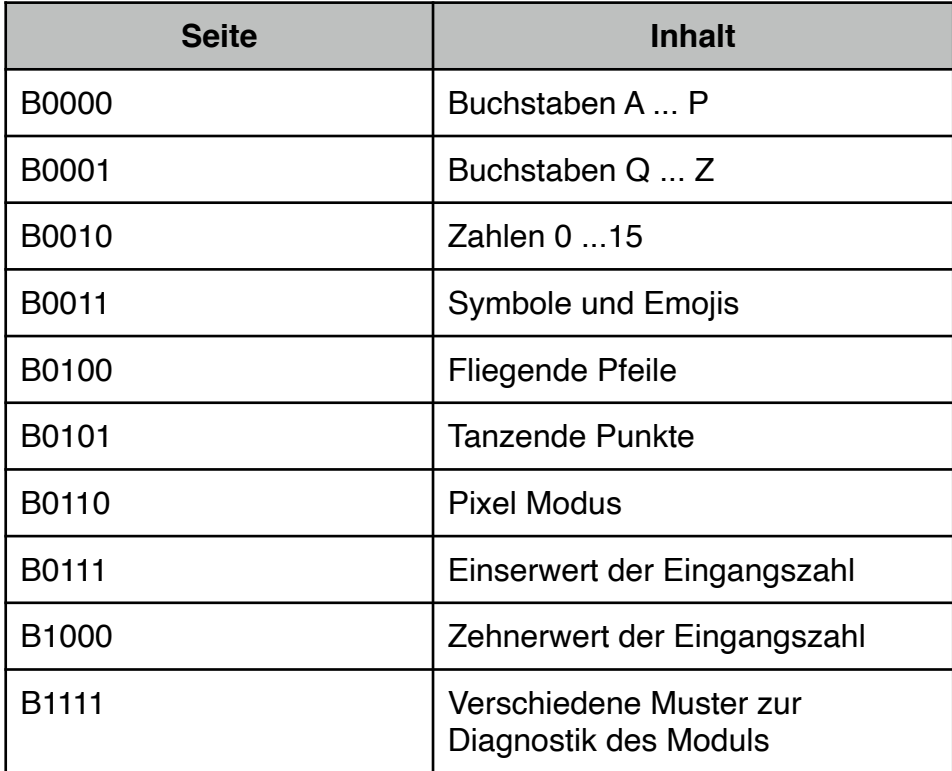

*Übersicht der Symbole der Punktmatrixanzeige* 

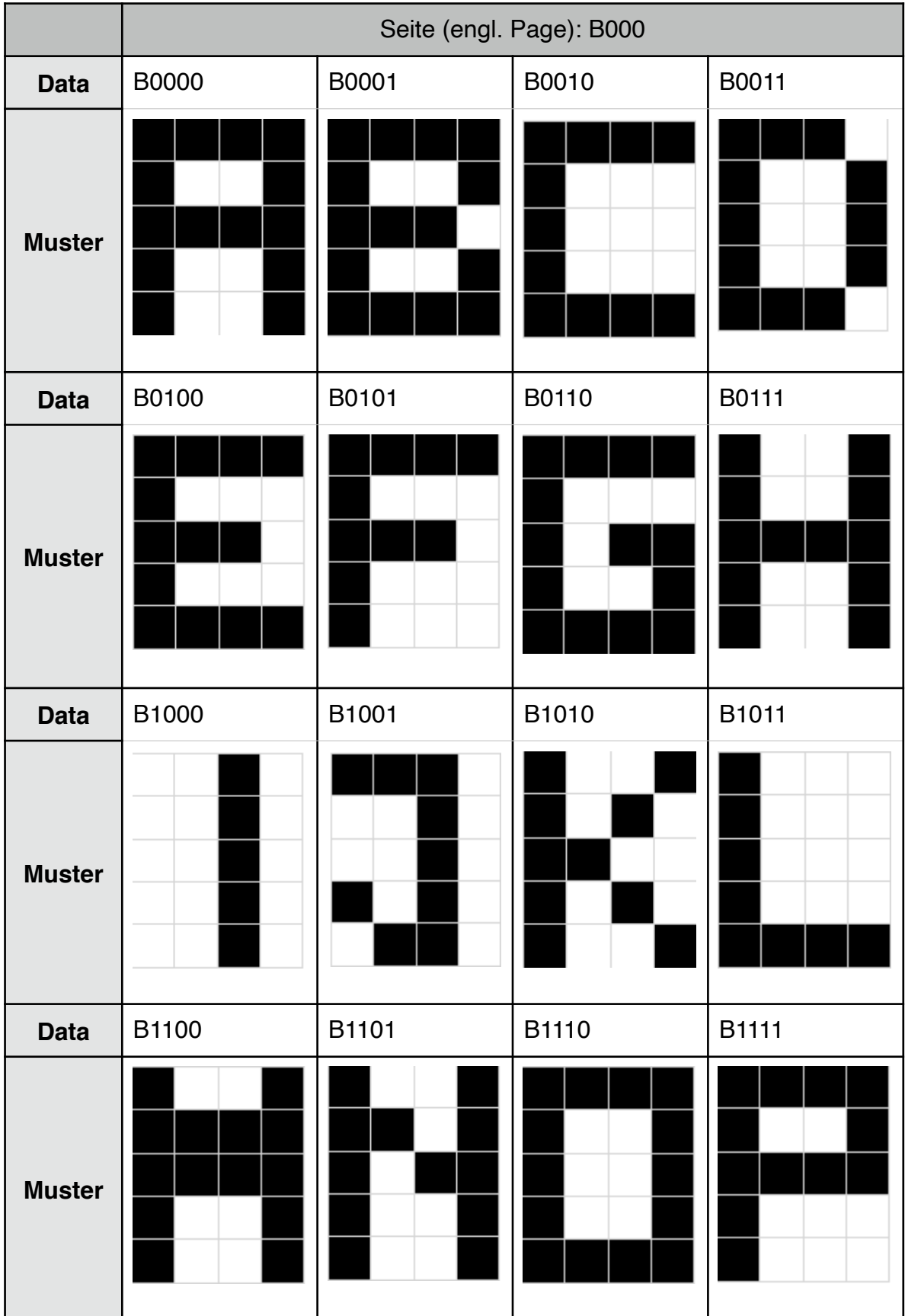

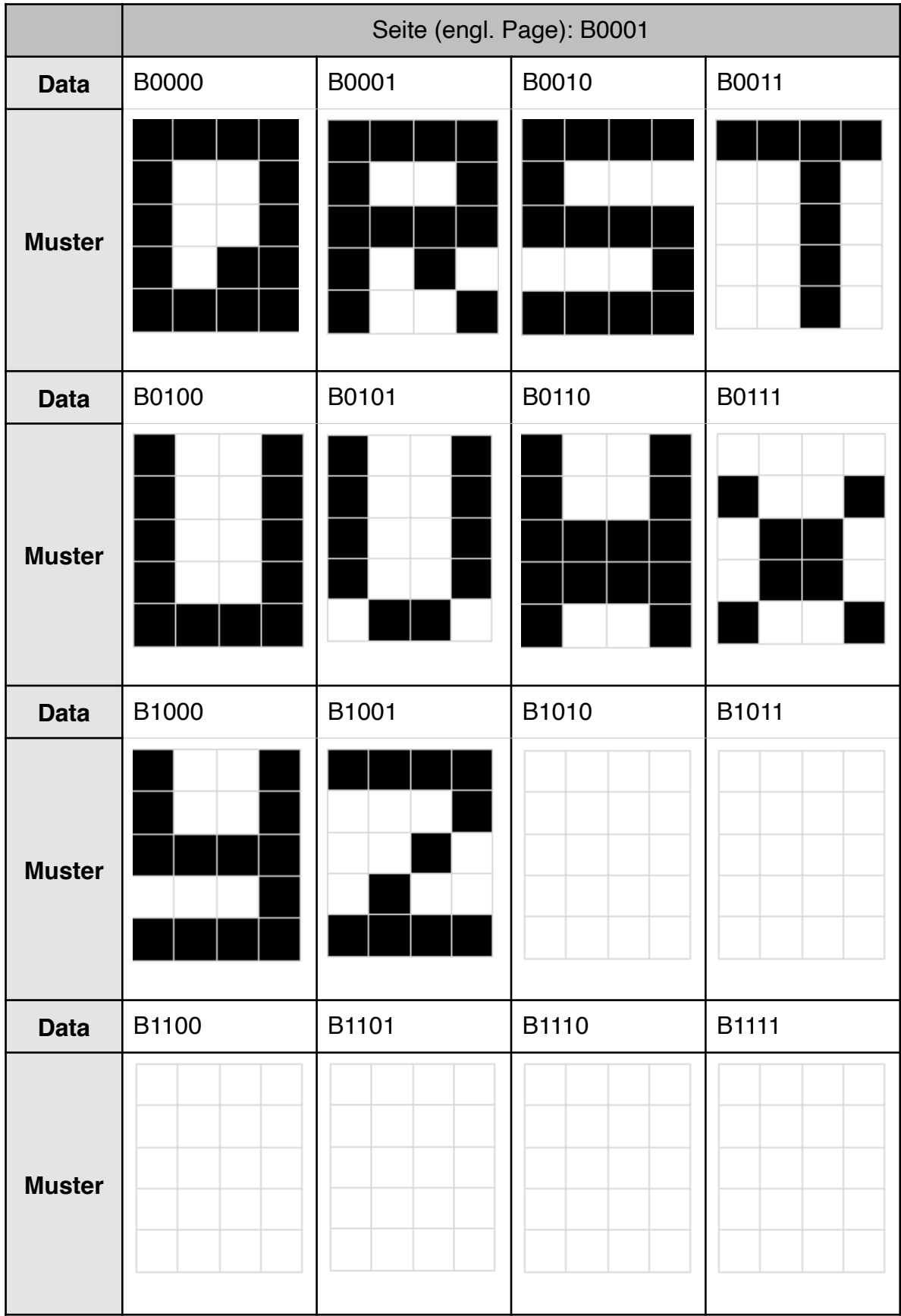

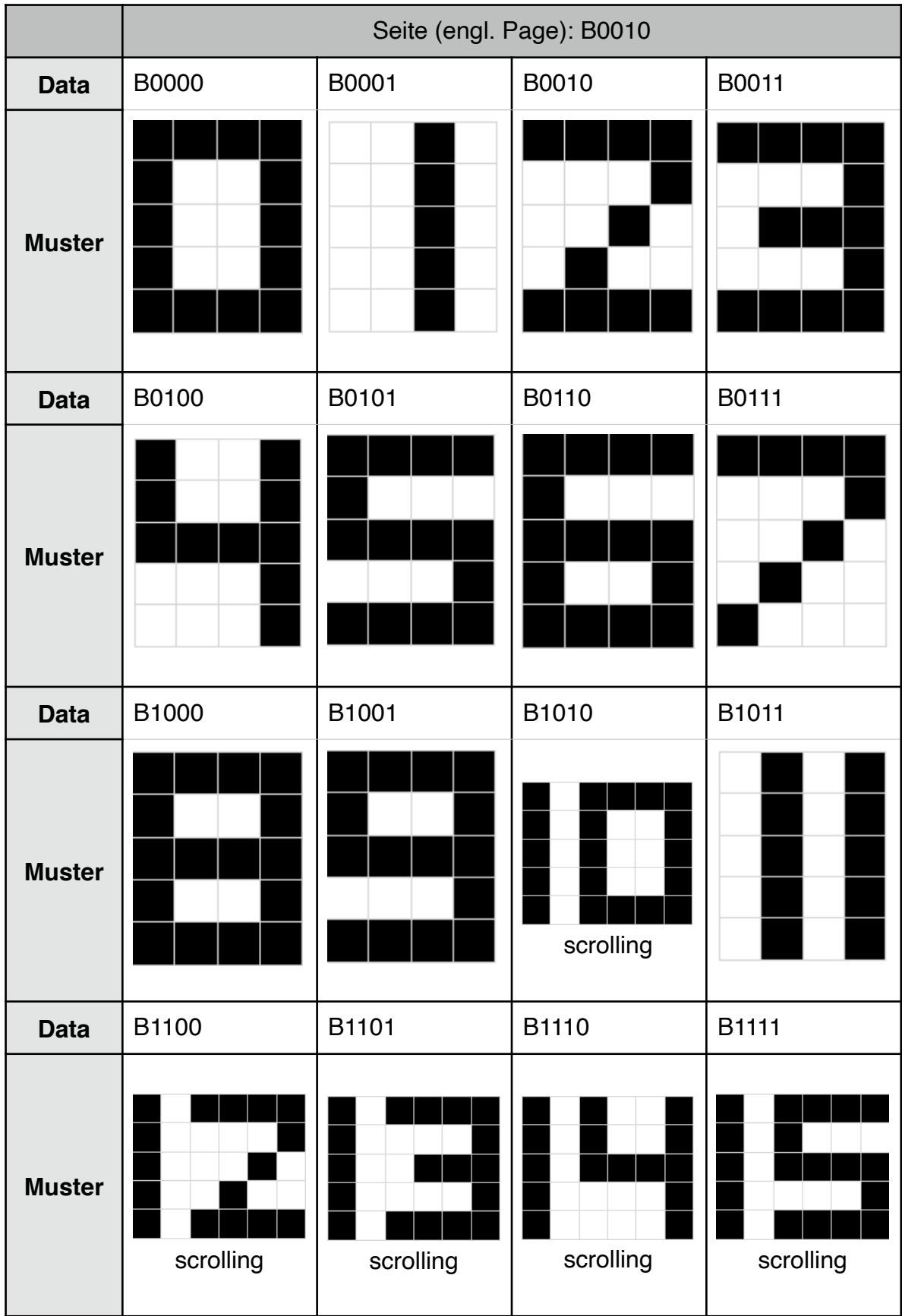

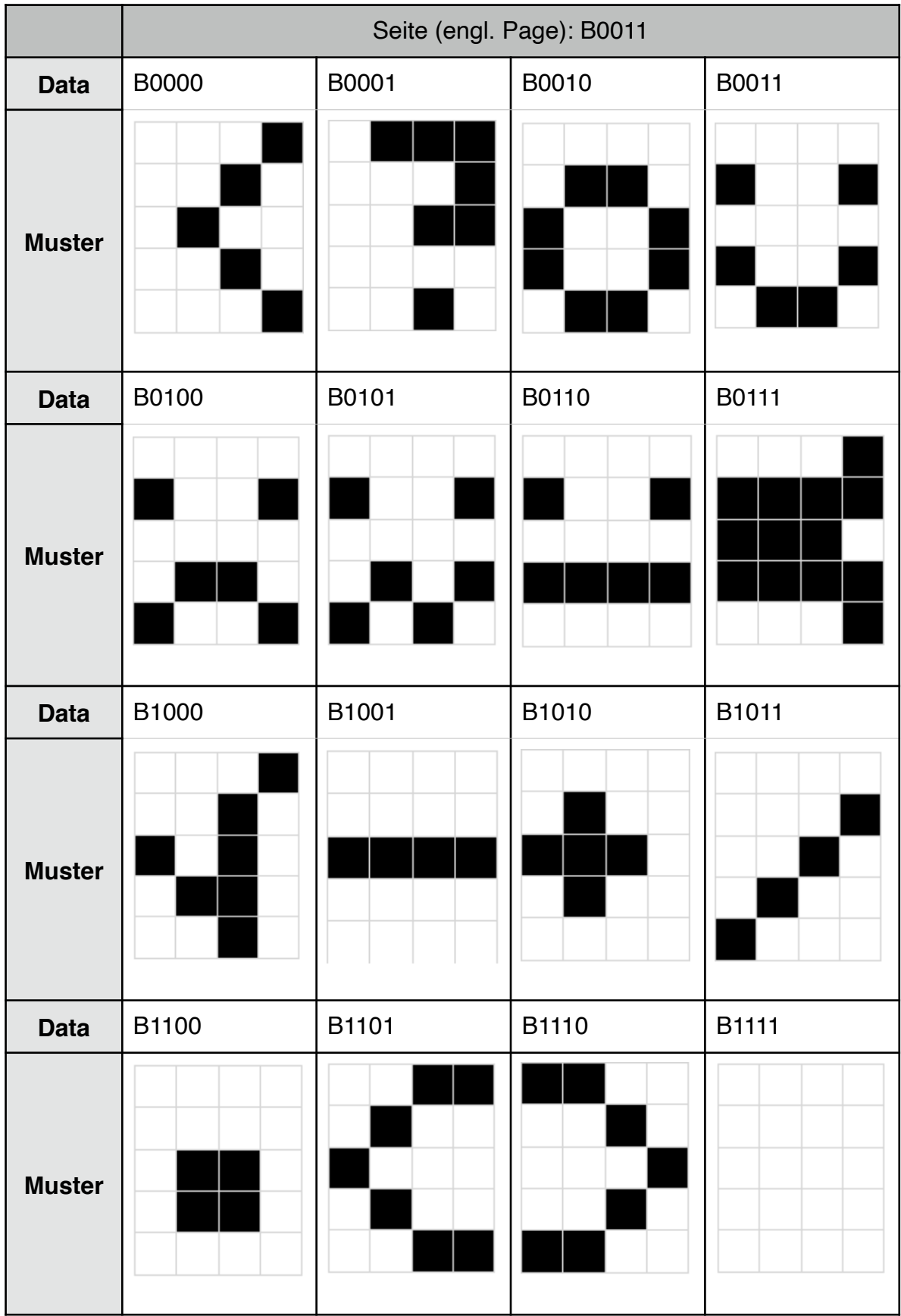

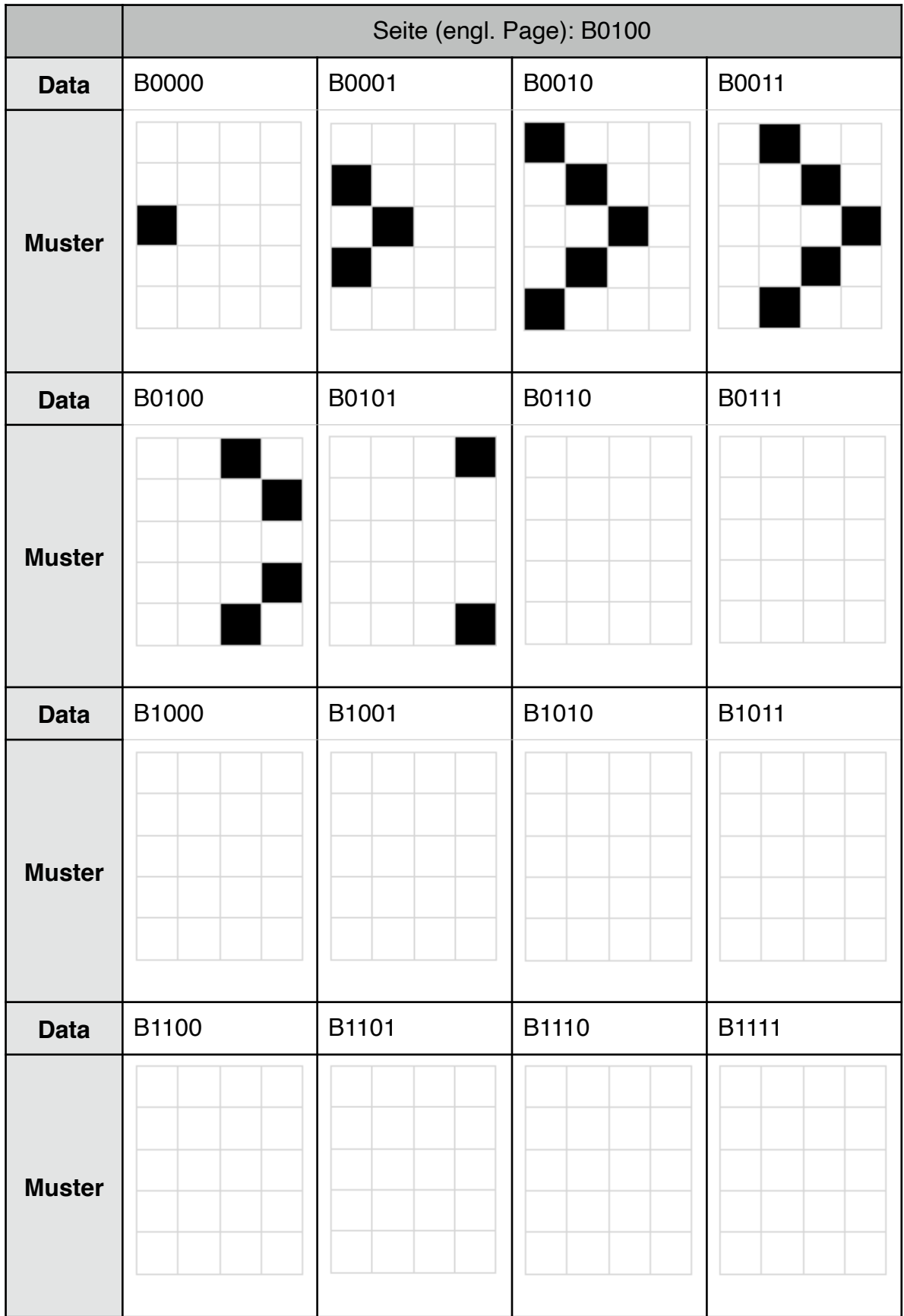

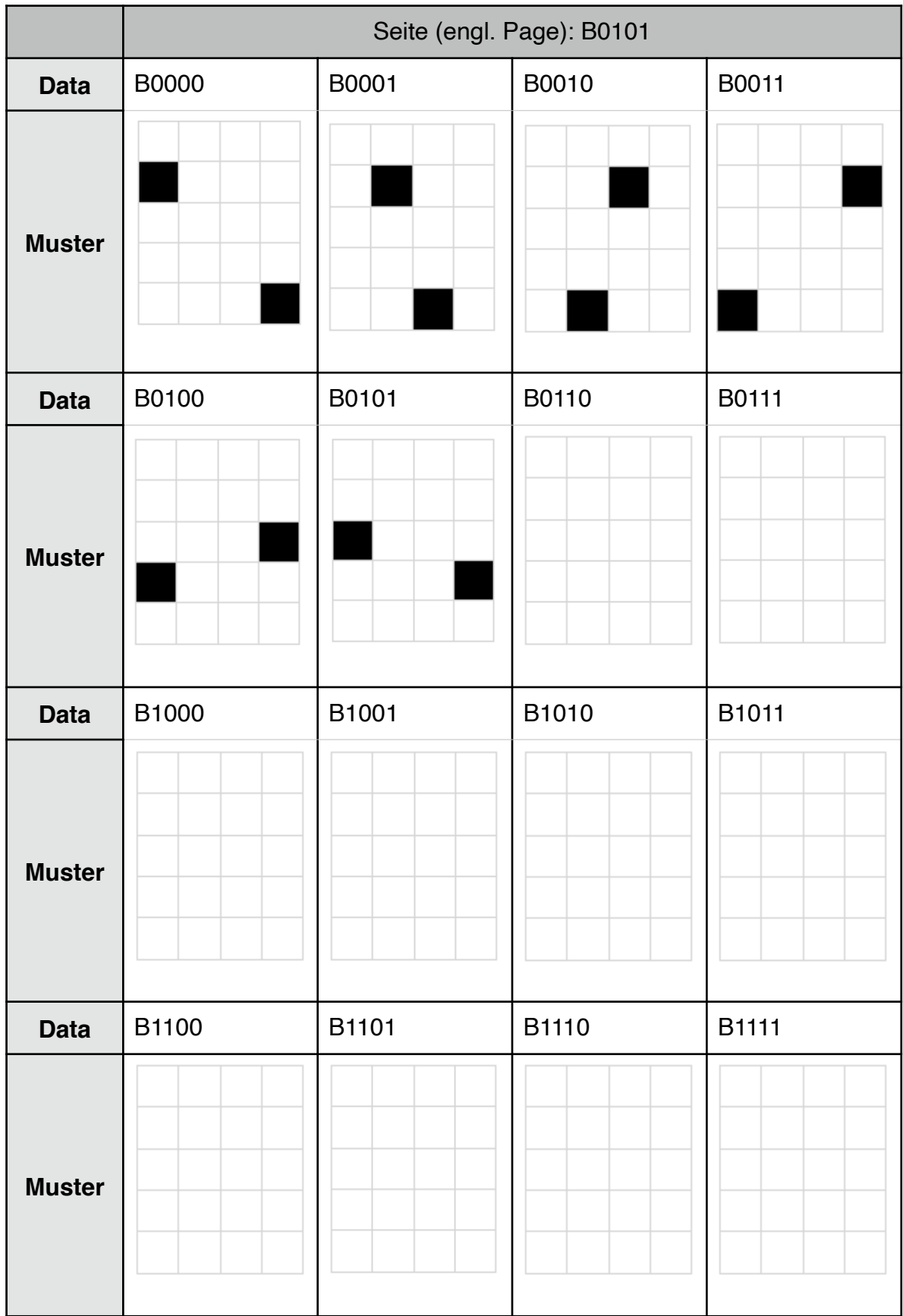

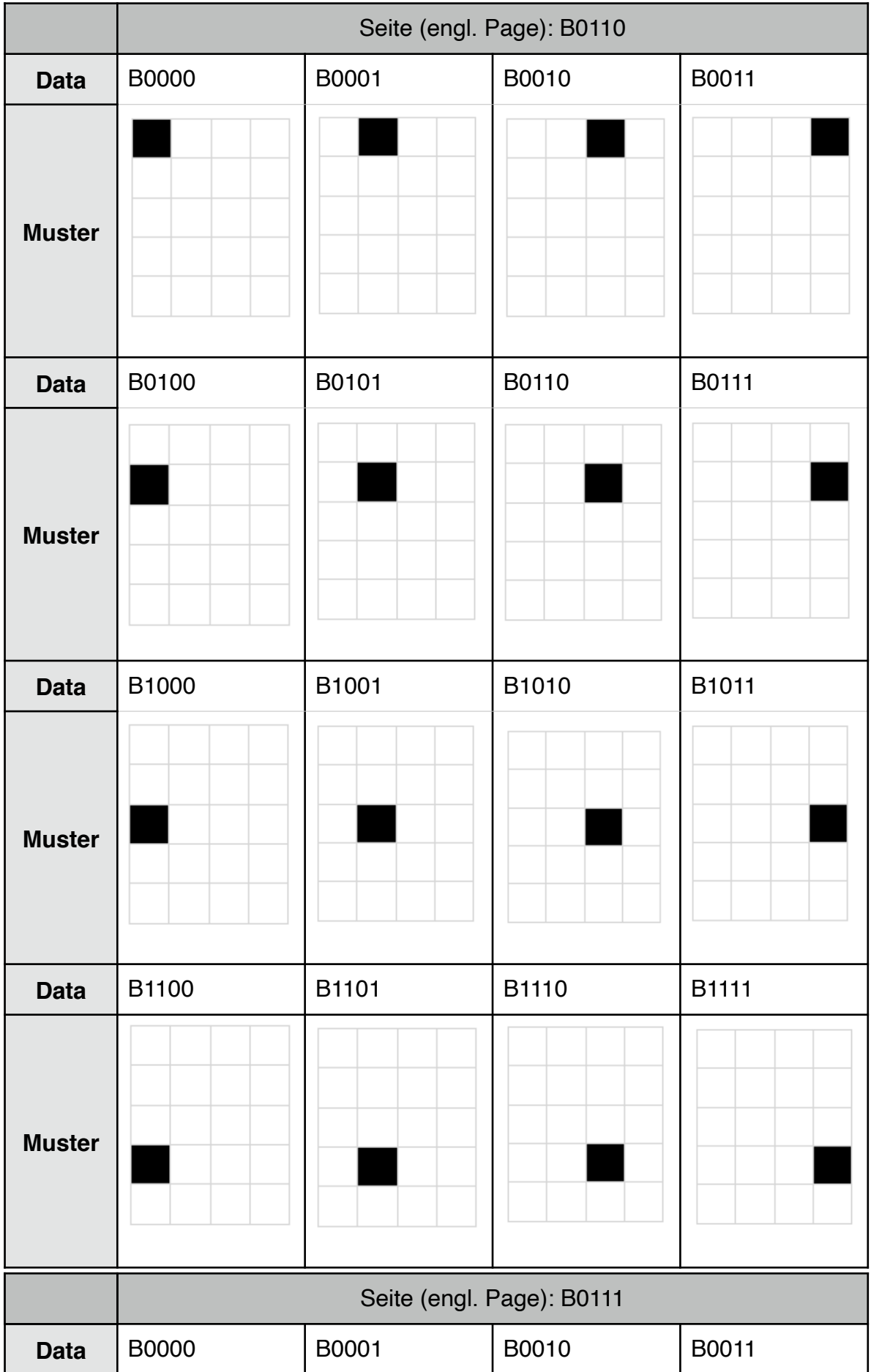

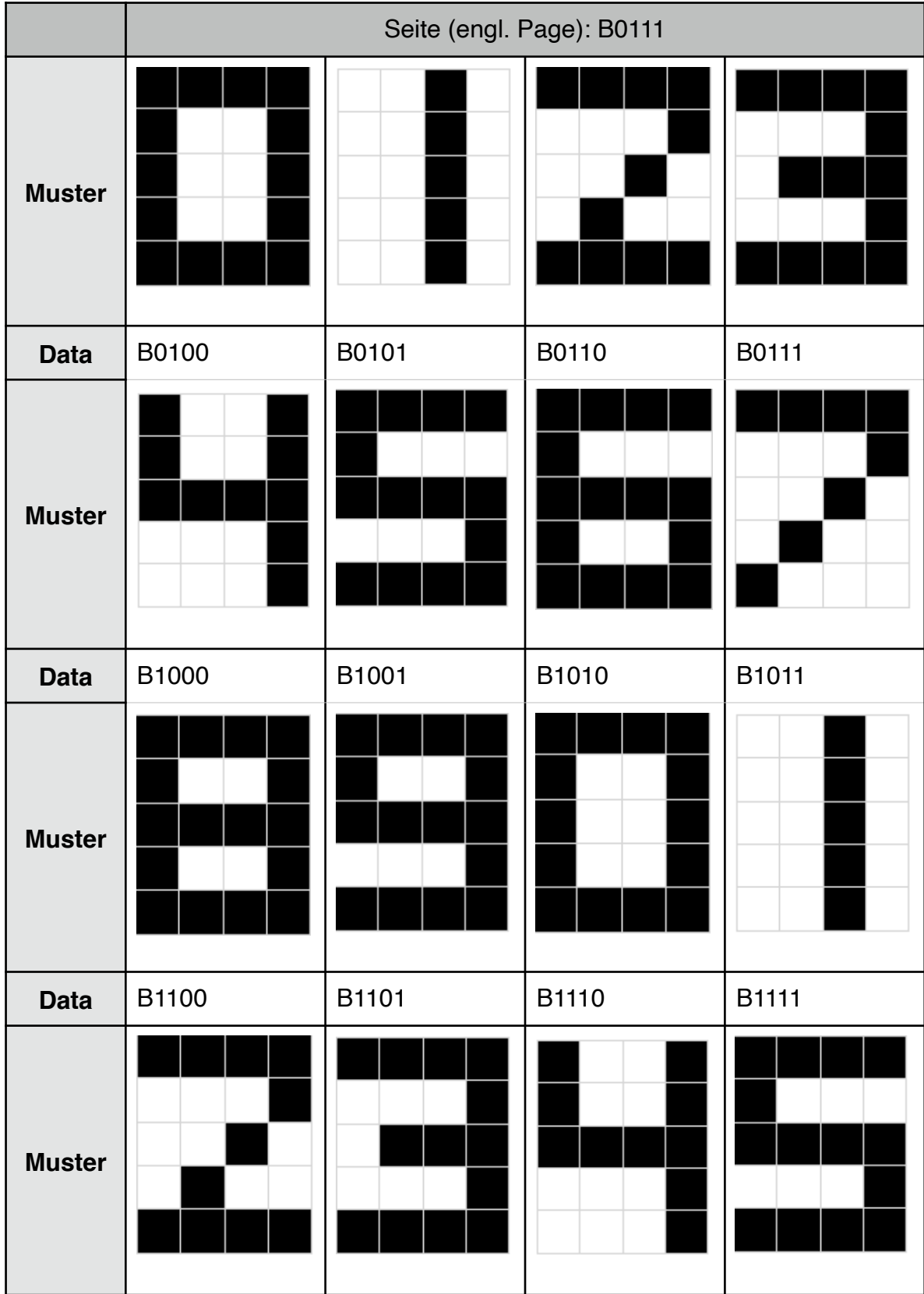

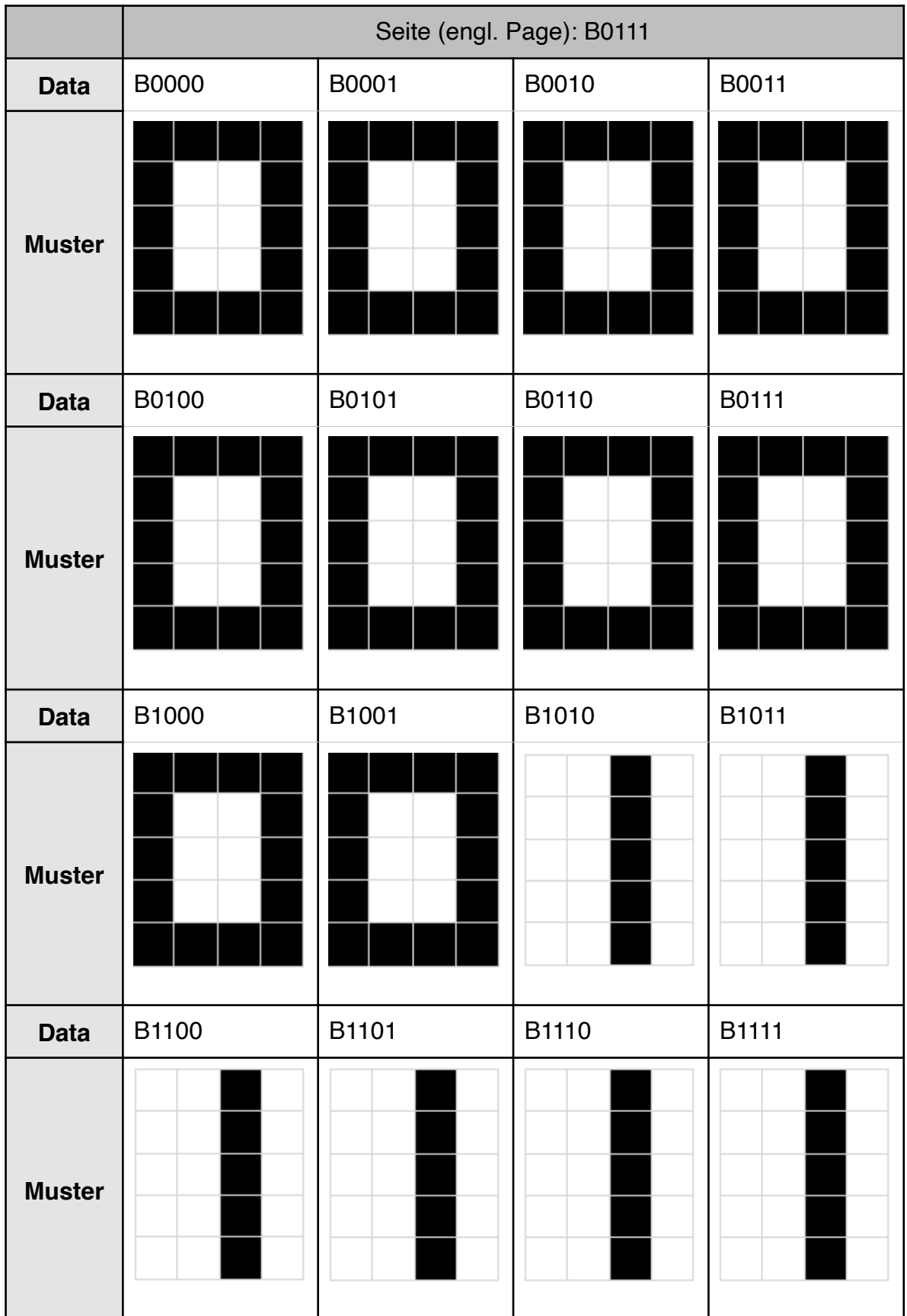

Page B1111 contains a self-diagnostic program, which tests every pixel, row and column individually.

# <span id="page-50-0"></span>**Anhang B: Lösungen der Übungsaufgaben**

Hier findest du die Lösungen für die Aufgaben aus den verschiedenen Kapiteln.

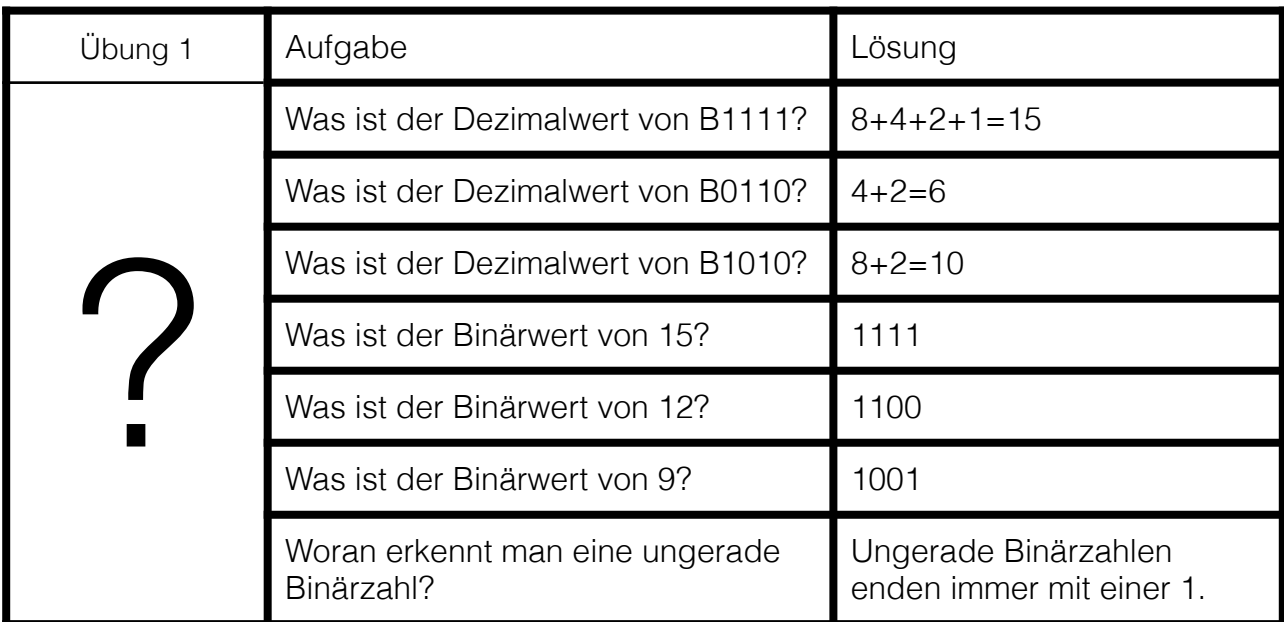

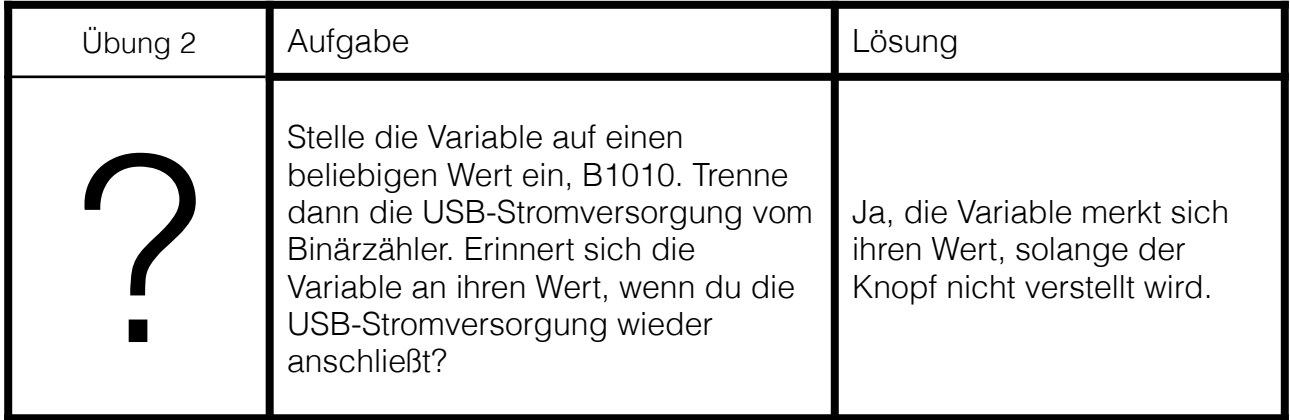

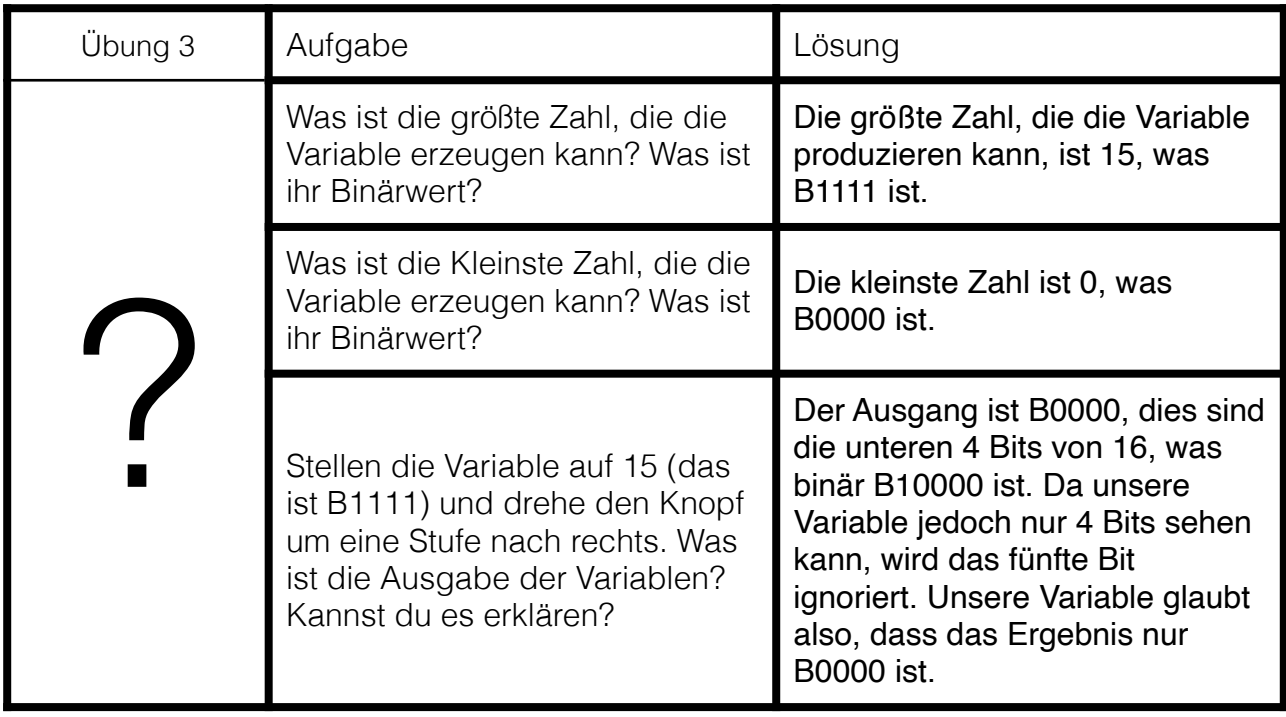

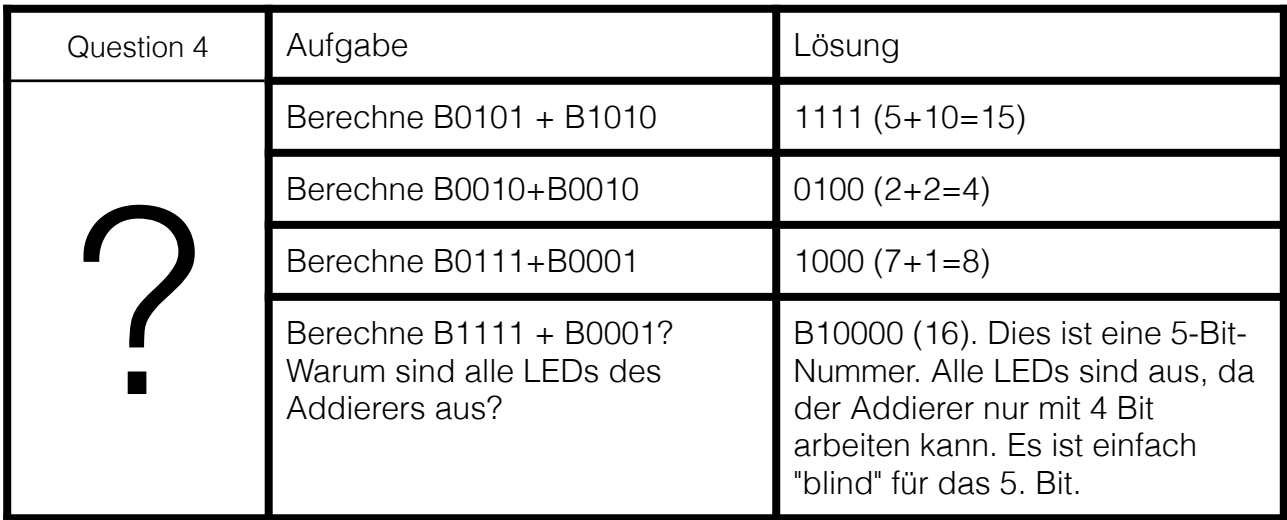

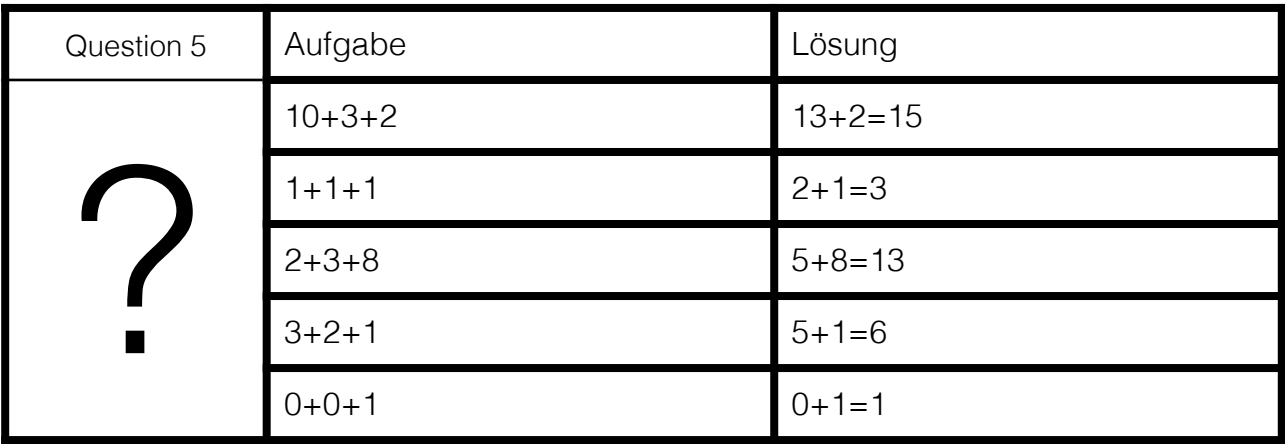

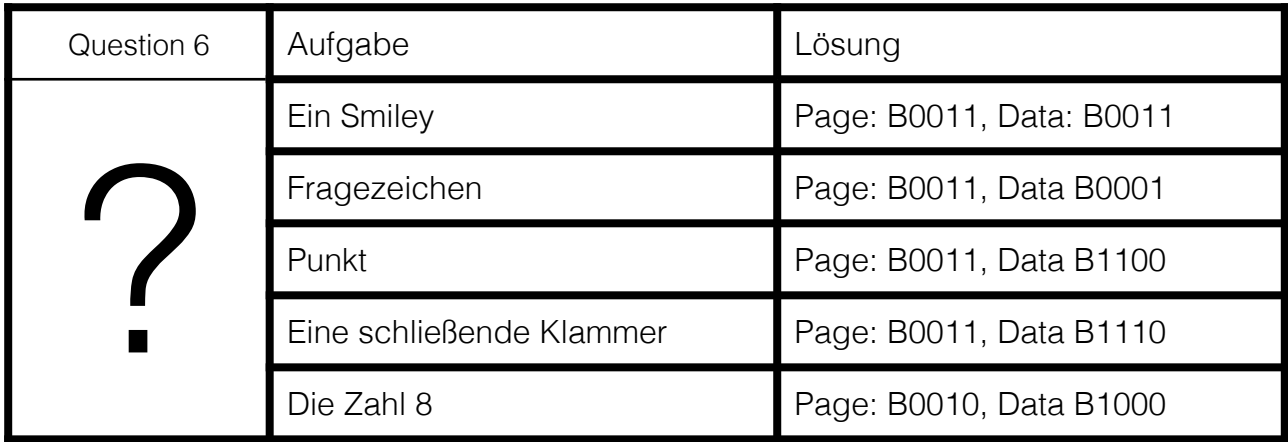

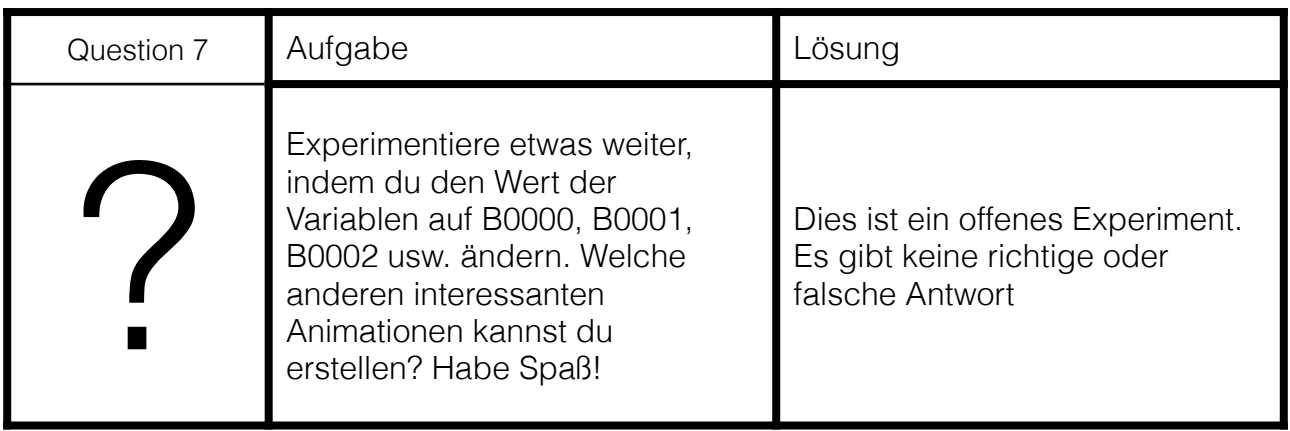

<span id="page-53-0"></span>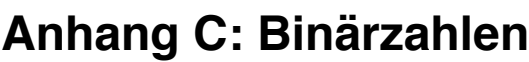

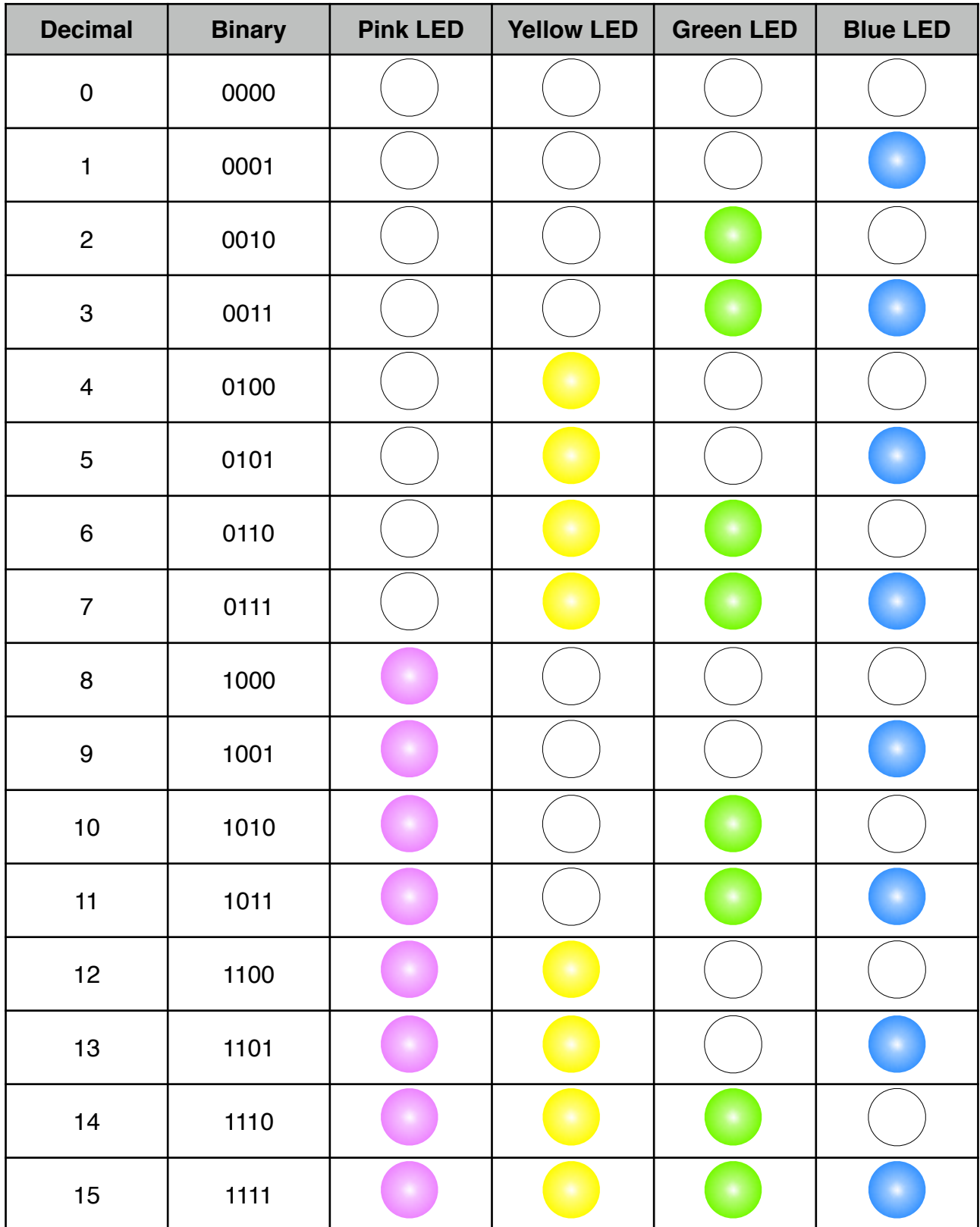